**DE MESTRADO** 

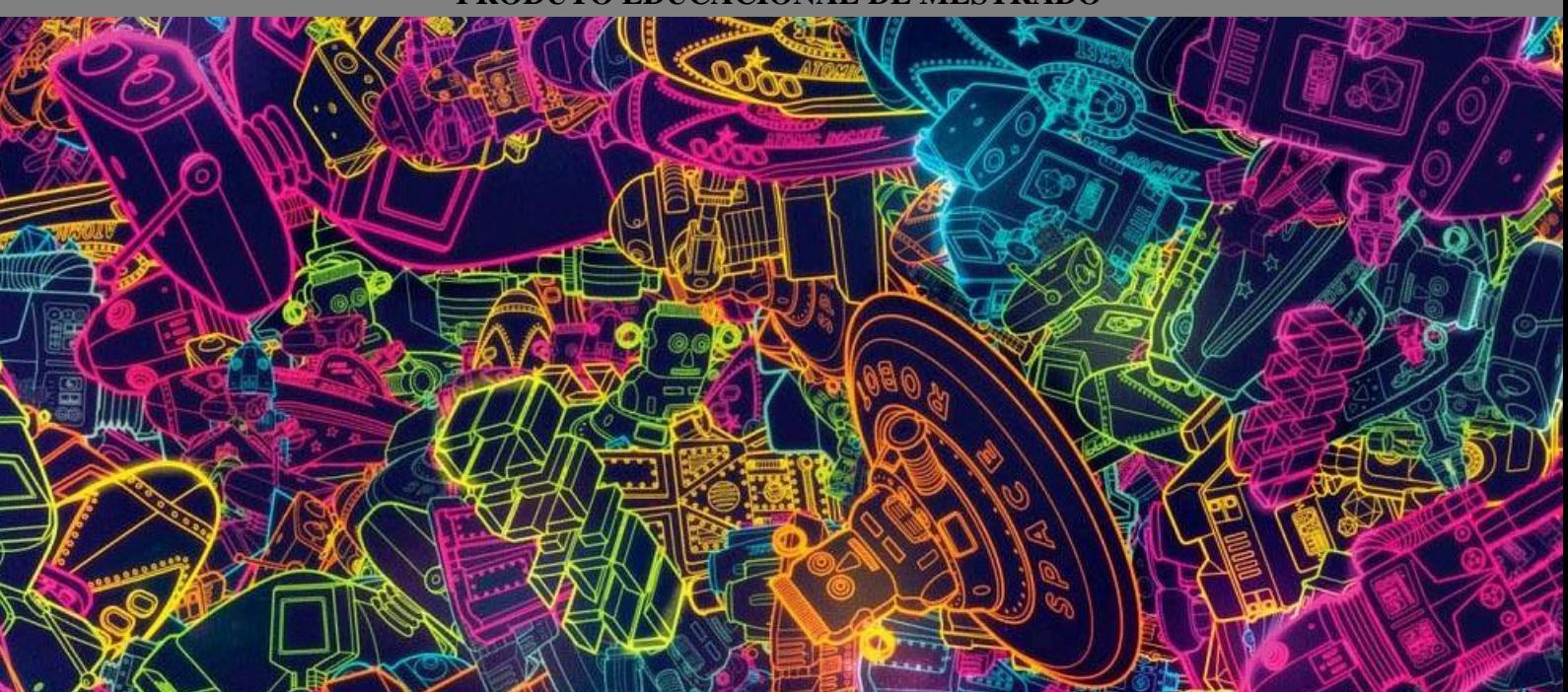

# Robótica no Ensino e Aprendizagem de Física e Matemática no Ensino Fundamental II.

UM GUIA DE APLICAÇÃO NOS ESTUDOS DE MOVIMENTO RETILÍNEO UNIFORME E FUNÇÃO AFIM.

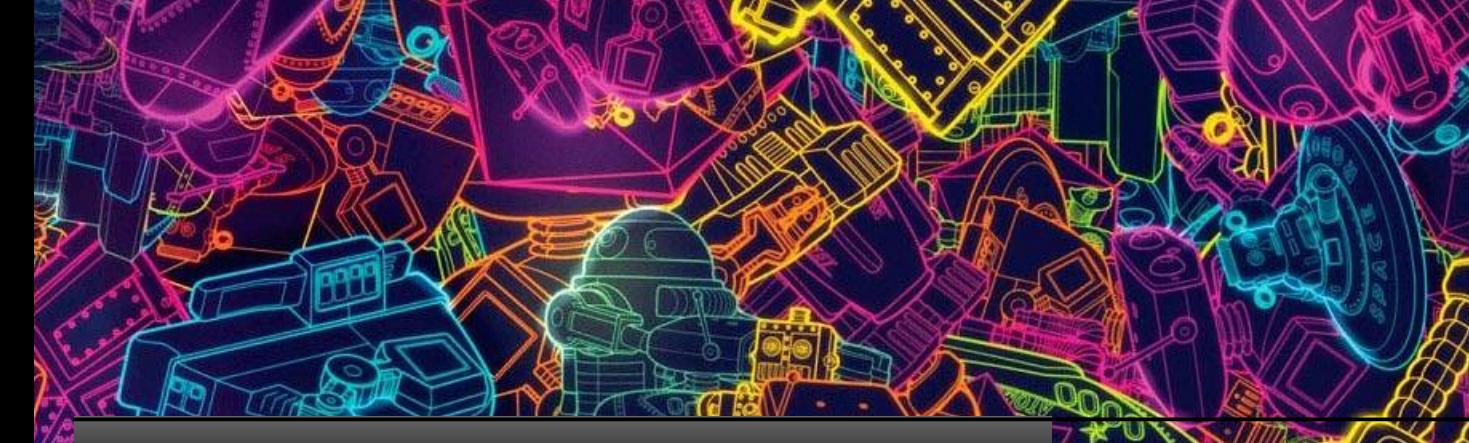

Mestrado em Ensino de Ciências e Matemática Universidade Federal de Uberlândia Uberlândia - 2021

# **SUMÁRIO**

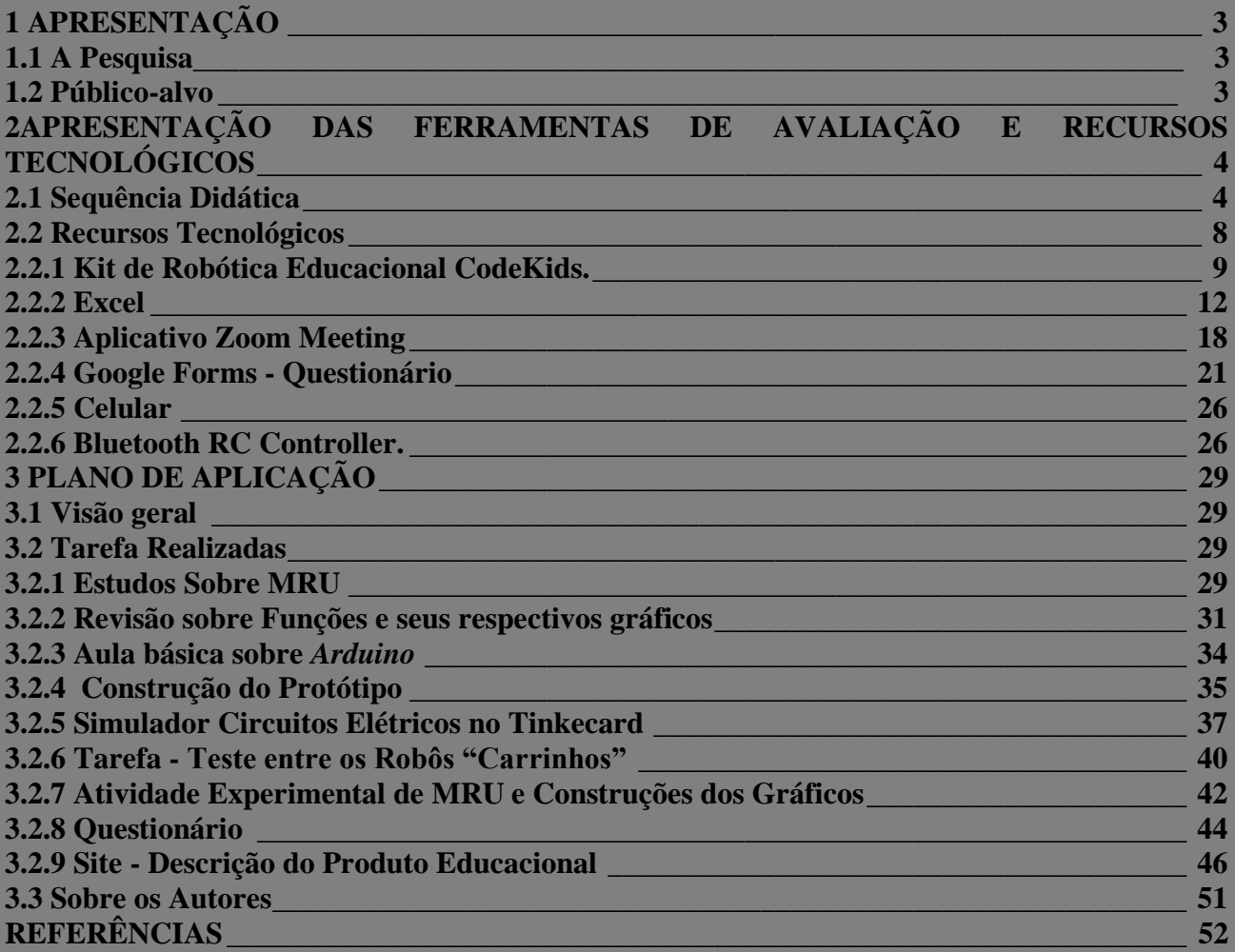

## **1 APRESENTAÇÃO**

#### **1.1 A Pesquisa**

Este guia, o qual chamaremos de produto educacional, faz parte da dissertação de mestrado profissional, e nasceu a partir dos estudos realizados no trabalho de dissertação sobre a utilização de robótica no estudo dos conteúdos da Matemática e Física sobre Função Afim e Movimento Retilíneo Uniforme. A utilização dos recursos que usamos esteve aliada ao currículo formal dos estudantes, e se deu através do desenvolvimento de um projeto de ensino que integra atividades práticas de robótica para a experimentação dos fenômenos matemáticos e físicos envolvidos nos conceitos de funções e cinemática, respectivamente. A fim de divulgar informações sobre a Robótica Educacional para um grande número de pessoas, de maneira gratuita e de fácil acesso, preferimos criar um site na Internet. Os temas teóricos discutidos na pesquisa, e que embasaram a criação do site, foram a implementação de uma prática educativa com Física e Matemática, mediada pela Robótica. Para isso, utilizamos uma sequência didática com os conteúdos de MRU e Função Afim e um teste de carrinhos "robôs", entre duas equipes.

O site é um canal de comunicação entre pessoas que tenham interesse em fazer uma reflexão ou que queiram aprender sobre Robótica Educacional, , além de podemos depositar informações nele. Nos dias de hoje, a investigação se justifica em virtude da existência de grandes números de recursos tecnológicos que podem ser empregados para o ensino e a aprendizagem, servindo como recurso pedagógico na nossa prática docente. O plano de ensino elaborado nesse guia foi desenvolvido na perspectiva de ensino e aprendizagem, com enfoque nos estudantes do 9º ano do Ensino Fundamental. A pesquisa foi realizada no CNSD (Colégio Nossa Senhora das Dores), com o apoio de duas equipes de educandos que fazem parte do projeto que o colégio desenvolve sobre Robótica Educacional.

#### **1.2 Público-alvo**

Esse produto é destinado a todos os professores que tenham interesse em utilizar os recursos da robótica educacional em atividades de ensino e aprendizagem e a todos aqueles que queiram aprender a criar projetos robóticos. O produto utiliza a abordagem de um conteúdo do currículo formal da disciplina de Matemática e Física para estudantes do 9º ano do Ensino Fundamental. Porém, os recursos e orientações permitem uma visão sólida, possibilitando adaptações a outras disciplinas e/ou conteúdos do currículo escolar.

## **2 APRESENTAÇÃO DAS FERRAMENTAS DE AVALIAÇÃO E RECURSOS TECNOLÓGICOS**

Inicialmente, apresentamos os recursos e ferramentas que poderão ser utilizados como instrumento para a aprendizagem dos alunos, assim como as tecnologias necessárias para a implementação deste guia prático. Os recursos tecnológicos são apresentados como sugestão. Suas devidas utilizações, em cada uma das etapas, podem ser adaptadas a contextos mais específicos.

Uma descrição mais detalhada de como os instrumentos e ferramentas podem efetivamente ser utilizados em cada uma das etapas propostas poderá ser encontrada no plano de aplicação.

Nesta sessão, você poderá encontrar a descrição dos instrumentos a serem utilizados na avaliação da aprendizagem dos alunos: a) Sequência Didática e Recursos tecnológicos que podem ser utilizados na implementação: 1) Kit de robótica educacional CODEKIDS; 2) Excel*;* 3) Aplicativo Zoom Meeting; 4) Google Forms - Questionário; 5) Celular; 6) Bluetooth RC Controller; e Site com descrição Produto Educacional.

## **3.2 Sequência Didática**

Na perspectiva de classificar o entendimento dos alunos sobre os conceitos que podem ser trabalhados na execução desse guia, a proposta didática consistirá em um carrinho motor programado com o *Arduino* para executar o movimento retilíneo uniforme. Para facilitar a aprendizagem dos educandos, as atividades foram compostas de 5 exercícios de aprendizagem teórico-prática. Os experimentos e os pós-experimentos foram realizados em aulas, sendo finalizados através de aulas remotas. Trabalhamos com 5 atividades, que foram elaboradas a partir de situações problemas reais do dia a dia dos educandos. As respostas dessas atividades foram obtidas através de questionários abertos e fechados.

Toda prática pedagógica exige uma organização metodológica para a sua execução. A aprendizagem do aluno se concretiza a partir da intervenção do professor no cotidiano da sala de aula ou ambiente similar. Antes da organização, Zabala (1998, p. 21) afirma que é necessário ter em mente duas perguntas-chave: "Para que educar? Para que ensinar?", denominadas pelo autor como perguntas capitais, que justificam a prática educativa. Esse seria o ponto de partida para a organização do trabalho pedagógico de maneira reflexiva. A sequência didática é definida por esse autor como "um conjunto de atividades ordenadas, estruturadas e articuladas para a realização de certos objetivos educacionais, que têm um princípio e um fim conhecidos tanto pelos professores como pelos alunos" (ZABALA, 1998, p.18).

Portanto, o modelo de sequência didática proposto por Dolz, Noverraz, Schnewly (2004) é uma das formas de se trabalhar com o ensino de ciência por meio da adoção de uma sugestão de sequência didática, pois a maneira como esse tipo de trabalho se organiza visa a contextualização do conteúdo apresentado.

Nesse sentido, entendemos que na sequência didática o professor, através dos objetivos que pretende alcançar com seus alunos, vai organizar sistematicamente uma série de atividades para atingir a aprendizagem daqueles conteúdos selecionados para uma determinada unidade didática: os conceituais, procedimentais e atitudinais. Sendo assim, apresentamos os usados por nós, caso o professor queira usar possa planejar e implementar boas sequências didáticas.

Passo 1: Como definir o tema da sequência didática? A escolha dos temas de cada proposta não pode ser aleatória. É preciso organizar as ações, de modo que exista uma continuidade de desafios e uma diversidade de atividades.

**Passo 2:** O que levar em conta na pesquisa inicial? Essa etapa inicial já configura uma situação de aprendizagem e precisa ser bem planejada. Ao invés da simples pergunta, o melhor é colocar o aluno em contato com a prática.

Passo 3: Como estabelecer conteúdos e objetivos? Conteúdo é o que você vai ensinar e objetivo o que espera que os alunos aprendam. De nada adianta definir um conteúdo e inserir uma série de objetivos desconexos ou criar uma sequência com muitos conteúdos.

**Passo 4:** De que modo juntar atividades e objetivos? Cada atividade tem de ser planejada com intencionalidade, tendo os objetivos e conteúdos muito claros e sabendo exatamente aonde quer chegar.

**Passo 5:** Que critérios usar para concatenar as etapas? A sequência didática deverá ser constituída por um amplo conjunto de situações com continuidade e relações mútuas.

**Passo 6:** Como estimar o tempo que dura a sequência? Organize o tempo de modo que seja factível realizar todas as atividades previstas.

Passo 7: Qual a melhor forma de organizar a turma? Você propõe uma atividade no coletivo, quando quer estabelecer modelos de comportamentos e procedimentos. As propostas individuais, por sua vez, permitem à criança pôr em xeque os conhecimentos que construiu. O professor precisa pensar com base nos objetivos de cada etapa e nas características da turma.

**Passo 8:** Posso mudar os planos no meio do caminho? Pode, sim. As sequências são planejadas com base em uma hipótese de trabalho. É natural que alguns ajustes sejam necessários.

**Passo 9:** Como avaliar o aprendizado da turma? O aprendizado poderá ser avaliado de diferentes formas. A pergunta-chave que você precisa responder, ao final de uma sequência, é se os alunos seguiram de um estado de menor para um de maior conhecimento sobre o que foi ensinado. Além disso, essas propostas precisam estar diretamente ligadas ao que você ensinou na sala de aula. Se for preciso, retome os objetivos propostos e prepare um registro no qual fiquem claros os saberes que estão sendo pedidos aos discentes.

Após as instruções inserimos a sequência utilizada nesta pesquisa.

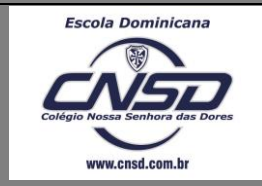

**MRU e Função Afim**

## **ETAPA 1**

#### **Atividade 1**

Dois carros, A e B, de dimensões desprezíveis, movem-se em movimento uniforme e no mesmo sentido, com velocidades iguais a 20 m/s e 15 m/s, respectivamente. No instante t=0, os carros encontram-se nas posições indicadas na figura.

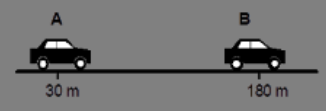

#### Determine:

a) depois de quanto tempo A alcança B;

b) em que posição ocorre o encontro.

#### **Atividade 2**

Dois carros estão sobre a mesma trajetória. Logo, com mesma direção; porém, com sentidos opostos e velocidades de 10m/s e 25 m/s, respectivamente.

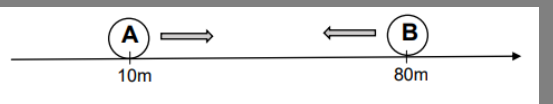

Encontre o instante de encontro entre os móveis A e B.

## **Atividade 3**

Encontre a velocidade média escalar em cada situação. Para isso, utilize os gráficos:

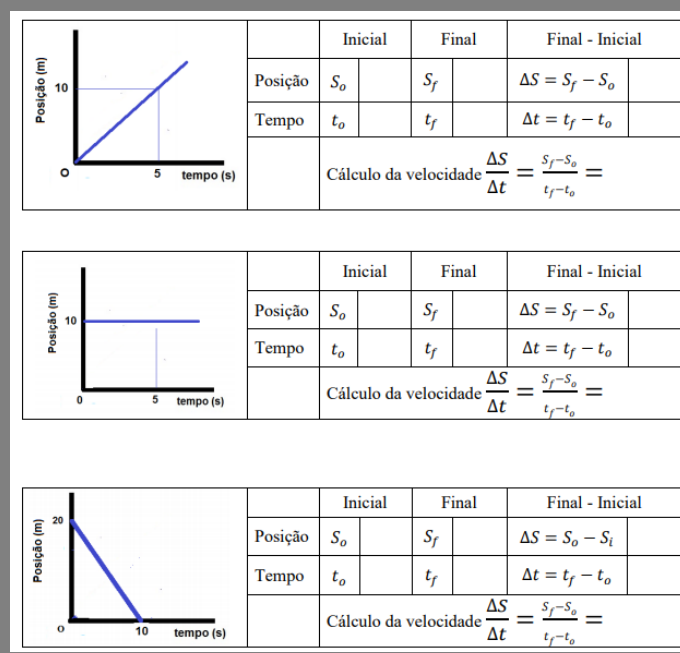

#### **Atividade 4**

Qual dos gráficos representa um movimento com velocidade constante?

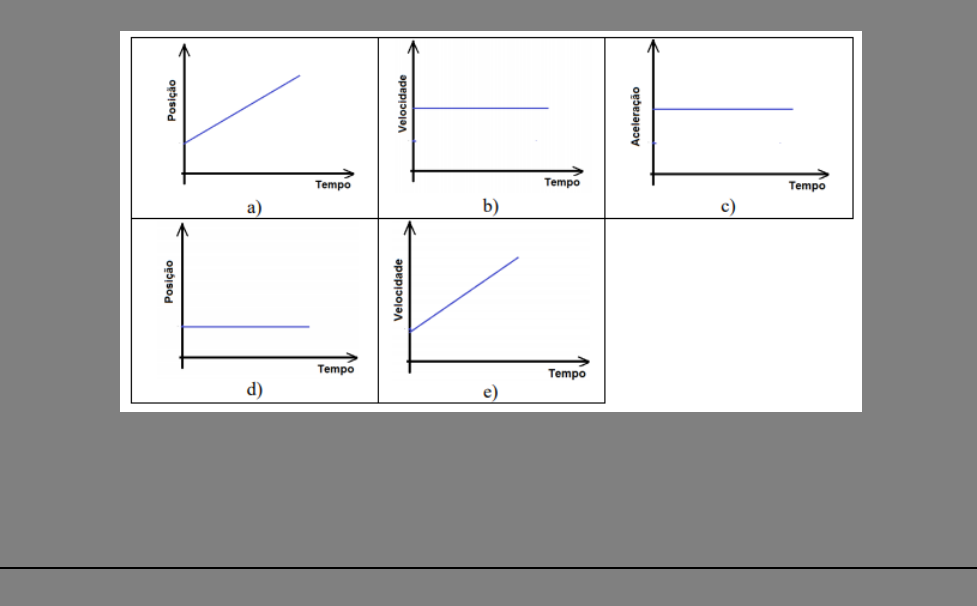

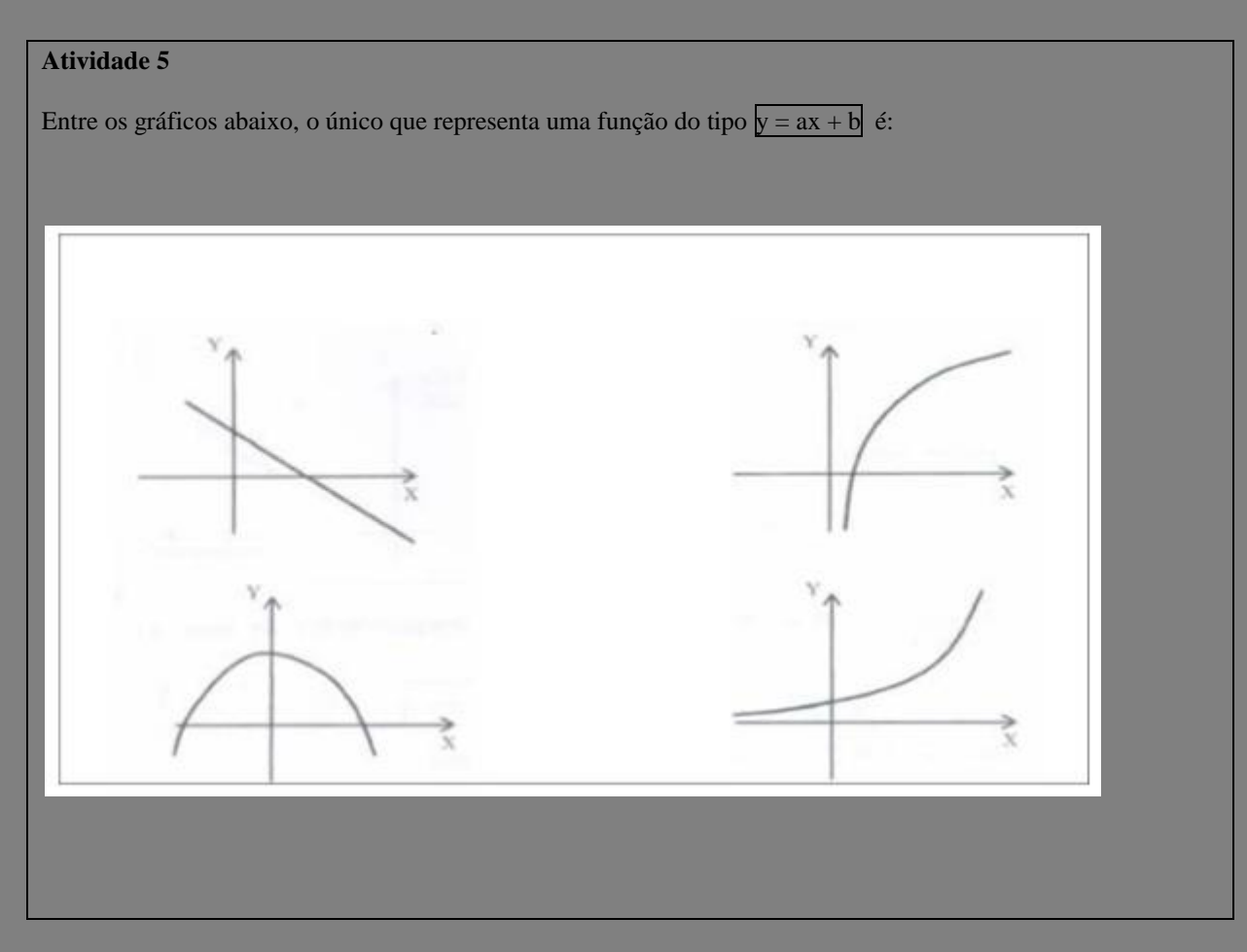

## **3.3 Recursos Tecnológicos**

Na proposta de aplicação, algumas tecnologias são sugeridas na perspectiva de integrar os conceitos estudados ao que o aluno já apresenta de conhecimento do seu dia a dia. Por sua vez, estas tecnologias são apresentadas como uma das alternativas para trabalhar os conteúdos inerentes a Função Afim e Movimento Retilíneo Uniforme. Posto isto, outros recursos podem ser utilizados em substituição aos que serão descritos a seguir.

Estas tecnologias, permitem ao professor aprimorar o processo de coleta de dados dos experimentos, assim como fazer com que fique mais rápido o processo de análise das informações coletadas pelos alunos.

#### **2.2.1 Kit de Robótica Educacional CodeKids**

Para a execução das atividades é sugerida a utilização da plataforma de robótica educacional Tinkecard. Mais uma vez, destacamos que os recursos aqui apresentados podem ser substituídos por opções que possibilitem executar as atividades propostas com a mesma eficiência.

O *Arduino* é um sistema de prototipagem rápida que permite o desenvolvimento de projetos sem a necessidade de maiores investimentos na criação de placas de circuito impresso. Para o projeto, foi utilizado o Kit codekids, Além disso, foram inseridos outros tipos de componentes. O kit utilizado continha: Kit chassi com duas rodas; Drive Motor Ponte H **L298N**; Placa *Arduino* Uno; Sensor Seguidor de Linha**;** 4 pilhas AA; Bateria 9; Plug Bateria 9V e Mini Protoboard, conforme ilustra a figura 1, a seguir.

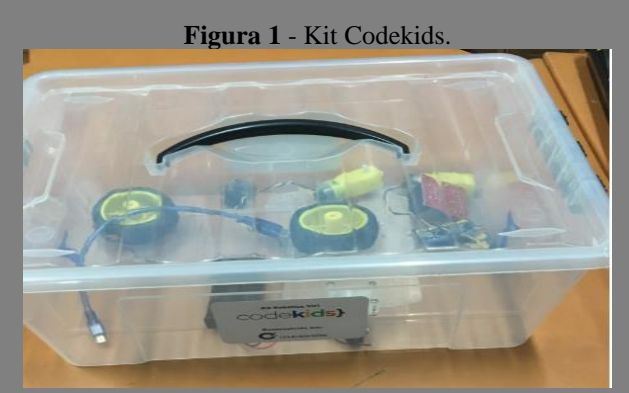

**Fonte**: Elaborado pelos autores (2019).

O *Arduino* faz parte do kit de robótica. É importante que o professor saiba que ele é considerado como uma multiplataforma *open source*<sup>1</sup> , por constituir uma variedade de software, hardware e documentação livre, cujo modelo de desenvolvimento permite que hobistas, inventores, pesquisadores, professores e estudantes possam desenvolver e aplicar livremente suas ideias. Sua interface consiste em uma placa única com um microcontrolador ATMEL e estrutura integrada para entrada analógica e entrada/saída digital.

Para programar, não precisa de muito, somente um *Arduino* UNO R3, um cabo USB AB e o Software *Arduino* instalado em seu computador ou notebook. Existem outros tipos, mas o *Arduino* Uno e o Mega são os modelos mais simplificados e completos para programação.

<sup>1</sup> A definição do *Open Source* foi criada pela *Open Source Iniciative* (OSI), baseada no texto da Debian Free Software Guidelines, destinando um programa de código aberto e que este deve garantir: Distribuição livre, Código fonte, Trabalhos Derivados, entre outras garantias relacionadas à licenças.

Toda programação é feita por meio do Software *Arduino* IDE, um programa que pode ser baixado diretamente do site da *Arduino*.cc e instalado diretamente no seu computador, possuindo ainda uma versão que pode ser instalada diretamente no smartphone, via APP. A utilização do Uno ocorre porque ele possui 14 pinos de entrada/saída digitais (onde 6 podem ser usados como saídas PWM), 6 entradas analógicas, uma conexão USB, uma tomada de energia, um botão de reset e muito mais. Ele contém tudo o que é o necessário para suportar o microcontrolador. Com facilidade, conecte-o a um computador com um cabo USB ou ligue-o em uma fonte DC ou em uma bateria para começar. A figura 2 mostra sua estrutura.

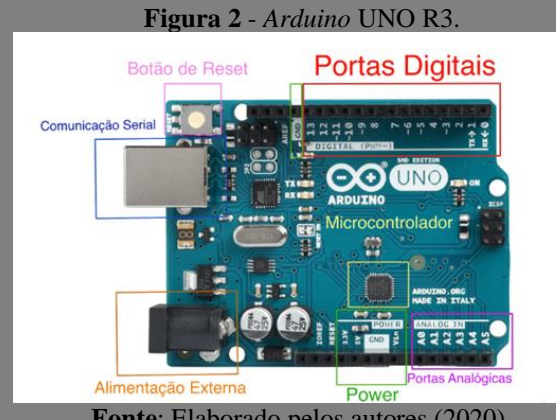

**Fonte**: Elaborado pelos autores (2020).

É importante que o professor explique para o aluno a estrutura dessa placa, especificando o significado de cada porta, pois, o que pode mudar no projeto é a escolha da plataforma para a transferência dos dados. A seguir, mostramos os conceitos de cada componente das portas na figura 2.

- a) **Power ->** são portas específicas para a alimentação dos componentes conectados ao *Arduino*.
- b) **Comunicação Serial ->** é a porta utilizada para realizar a ligação entre o *Arduino* e o computador, transmitindo dados de um para o outro.
- c) **Alimentação Externa ->** é uma porta extra de alimentação, caso o componente necessite ficar ligado quando a porta de comunicação serial não está ligada ou quando um componente exige uma voltagem maior que a fornecida.
- d) **Botão de Reset ->** é o botão utilizado para reiniciar o *Arduino*, ou seja, quando pressionado o botão o programa será executado novamente do início.
- e) **Portas Analógicas ->** são portas que realizam a conexão com componentes de comunicação analógica. Componentes de comunicação analógica são aqueles que

variam continuamente dentro de uma faixa de valores. O velocímetro de um carro, por exemplo, pode ser considerado analógico, pois o ponteiro gira continuamente, conforme o automóvel acelera ou trava. Alguns exemplos de componentes são: Sensor de Luminosidade, Sensor de Temperatura.

f) **Portas Digitais ->** são portas que realizam a conexão com componentes de comunicação digital. Componentes de comunicação digital são aqueles que não variam continuamente no tempo, mas sim em saltos entre valores bem definidos. Um exemplo são os relógios digitais: apesar de o tempo em si variar continuamente, o visor do relógio mostra o tempo em saltos de um em um segundo. Um relógio desse tipo nunca mostrará 12,5 segundos, pois, para ele, só existem 12 e 13 segundos. Alguns exemplos de componentes são: LED, Buzzer.

Uma função no *Arduino* é, em linhas gerais, uma sequência de comandos que pode ser reutilizada várias vezes ao longo de um programa. As vantagens de se trabalhar com funções ajudam o programador permanecer organizado. Isso ajuda também a deixar claro o conceito do programa.

Funções codificam a tarefa em um único lugar, para que a funcionalidade seja pensada e depurada uma única vez. As chances de erros em modificações reduzem drasticamente, no caso do código precisar ser alterado. Elas reduzem o tamanho dos *Sketches* (projetos criados no IDE do *Arduino*, do inglês: rascunhos), pois seções de código podem ser reutilizadas diversas vezes. Elas também tornam mais fácil reutilizar código, tornando-o mais modular, e com um efeito colateral benéfico: fica mais agradável de ler o código. No mais, as Funções precisam ser criadas fora das chaves ({ }) das funções Setup e Loop. Uma boa prática é criar uma nova aba na interface IDE do *Arduino* para as funções, como mostra a figura 3, a seguir.

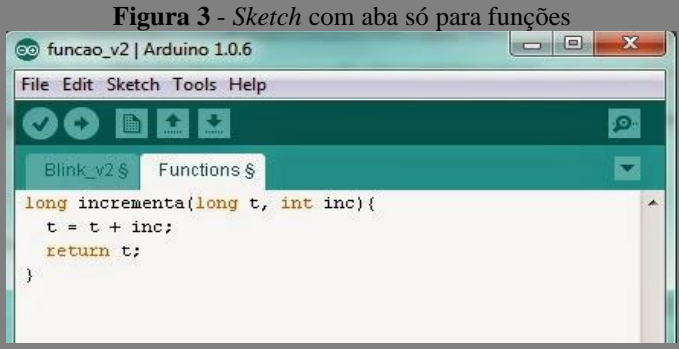

Para se criar uma função, precisamos primeiramente declará-la. O professor deve explicar ao aluno qual é o procedimento correto. Quanto à sua programação, pode ser feito de

**Fonte**: Elaborado pelos autores (2021).

vários jeitos. Alguns programadores acreditam que o melhor das formas de se programar é utilizar o *ARDUINO* IDE, uma vez que ele aceita o envio, compilação e preparação do conjunto de comandos para a placa.

Quando escrevemos um algoritmo nesta plataforma, a chamamos e *Sketch.* Ela é chamada assim por ter uma estrutura padrão presente em todos os códigos. Sua estrutura é dividida em duas funções básicas a SETUP( ) E LOOP( ), que são um conjunto de comandos que realizam tarefas específicas em uma parte do código. É Interessante observar que estas funções não precisam ser chamadas, pois são executadas automaticamente.

No entanto, a plataforma selecionada para a programação deste guia foi o Tinkecard, que é uma ferramenta on-line de design de modelos 3D em CAD e também de simulação de circuitos elétricos analógicos e digitais, desenvolvida pela Autodesk. É fácil de usar. Encontramos nela uma oportunidade de ensino de Programação embarcada, visto que a primeira barreira encontrada pelos alunos é a de não possuir os componentes e o microcontrolador em mãos, e nem sempre o professor também terá esses equipamentos para trabalhar com os discentes. Abordaremos mais sobre esta plataforma no plano de aplicação.

#### **2.2.2 Excel**

Para a execução de algumas atividades propostas, é sugerida a utilização do software *Excel* para a construção de planilhas que permitam processar os dados coletados nos experimentos, no intuito de simplificar a inserção dos dados e, por consequência, a exibição dos dados processados. Além disso, os alunos utilizaram o Excel para determinar os parâmetros do modelo matemático:  $S = S_0$ . v.t que descreve o MRU e permite fazer cálculos. Ele é denominado como função horária da posição e suas variáveis são definidas por:

S — Posição final do móvel;

S0— Posição inicial do móvel;

v — Velocidade do móvel;

t — Intervalo de tempo.

Neste sentido, na figura 4 é possível visualizar as principais características que devem ser contempladas na elaboração desta planilha. As etapas seguidas pelos alunos são descritas a seguir:

|                                               |   |       |                                                      |       | $\bf{r}$ is a required that $\bf{r}$ is the contract $\bf{r}$ in the subset of $\bf{r}$                          |
|-----------------------------------------------|---|-------|------------------------------------------------------|-------|----------------------------------------------------------------------------------------------------|
| A                                             | B | c     | D                                                    | F     | F                                                                                                    |
|                                               |   |       | Estudo do Movimento Retilíneo Uniforme e Função Afim |       |                                                                                                    |
|                                               |   |       |                                                      |       | Tempo (s) Variação do Tempo (s) Posição (m) Variação de Posição (s) Velocidade (m/s) Variação da Velocidade (m/s |
| $\mathbf{0}$                                  |   | 0.038 |                                                      |       |                                                                                                    |
| 0.165                                         |   | 0.055 |                                                      | 0.132 |                                                                                                    |
| 0,33                                          |   | 0.081 |                                                      | 0.174 |                                                                                                    |
| 0.495                                         |   | 0.112 |                                                      | 0.224 |                                                                                                    |
| 0.66                                          |   | 0.155 |                                                      | 0.269 |                                                                                                    |
| 0.826                                         |   | 0.201 |                                                      | 0.305 |                                                                                                    |
| 0,991                                         |   | 0.256 |                                                      | 0.348 |                                                                                                    |
| 1,156                                         |   | 0.316 |                                                      | 0.384 |                                                                                                    |
| 1.321                                         |   | 0.383 |                                                      | 0.428 |                                                                                                    |
| 1,486                                         |   | 0.457 |                                                      | 0.451 |                                                                                                    |
| 1,651                                         |   | 0.532 |                                                      | 0.479 |                                                                                                    |
| 1.816                                         |   | 0.616 |                                                      | 0.531 |                                                                                                    |
| 1,981                                         |   | 0.707 |                                                      | 0.575 |                                                                                                    |
| $\Gamma$ onto: Eleborado pelos entores (2021) |   |       |                                                      |       |                                                                                                    |

**Figura 4** - Planilha Eletrônica com os Dados Experimentais.

**Fonte**: Elaborado pelos autores (2021)

A coluna A, a coluna C e a coluna E da tabela constante na Figura 4, obtém-se através dos testes realizados no laboratório e foram anotados pelos alunos. Já a obtenção dos dados da coluna, B, D e F é feita através da inserção de fórmulas via *Excel*. Na célula B4, deve-se inserir a seguinte fórmula "=(A5-A4)", e posteriormente, replicar para toda a coluna B. Esse procedimento deixará claro ao estudante que o intervalo de tempo da coleta dos dados é constante.

Na célula E5, deve-se inserir a seguinte fórmula "=(D6-D5)", e posteriormente, replicar para toda a coluna E. Esse procedimento deixará claro ao estudante que a variação da velocidade é praticamente constante. Consequentemente, a taxa de variação da velocidade em função do tempo é constante, e é nesse momento que o professor deverá preencher a coluna F, inserindo a seguinte fórmula na célula F5 "=(E5/B5)", ressaltando que essa razão é definida como aceleração do movimento e, no caso do MRU, não tem aceleração. Após os procedimentos descritos, obteremos os seguintes dados, como mostra a Figura 5.

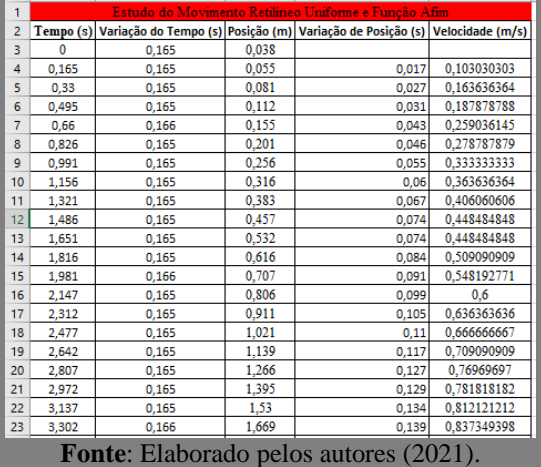

**Figura 5** - Dados gerados em Planilha Eletrônica.

Neste instante, o professor deverá chamar a atenção dos alunos para como estão variando alguns dados constantes na Figura 5, como por exemplo: na primeira coluna, está sendo mostrado o tempo do movimento a partir do instante inicial. A segunda coluna deixa explicito que os dados foram obtidos em intervalos de tempos iguais. Na terceira coluna, verifica-se que se repetem continuadamente as posições ocupadas pelo carrinho no decorrer do movimento. Na quarta coluna, temos que o carrinho percorre distâncias cada vez maiores, no mesmo intervalo de tempo. A quinta coluna atesta a quarta, pois se o carrinho percorre distâncias cada vez maiores no mesmo intervalo de tempo, isso nos indica que a velocidade do carrinho está cada vez maior. E, por fim, podemos averiguar que esse aumento se aproxima a ser de maneira igual, ou seja, constante.

Além disso, para a modelagem do experimento, é possível pedir aos alunos que eles criem uma tabela no Excel, de modo a modelar o experimento realizado como os carrinhos. Mostramos a figura 6, com já com os dados obtidos. As etapas que podem ser seguidas encontram-se na sequência.

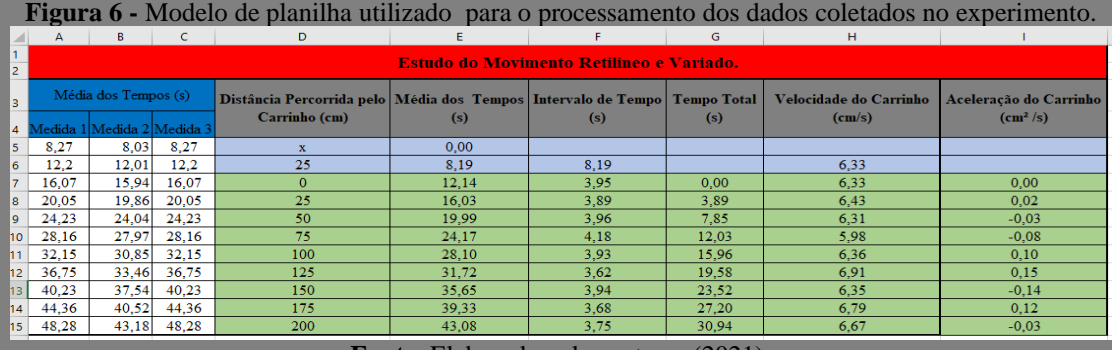

**Fonte**: Elaborado pelos autores (2021).

**Etapa 1:** Abra um documento em branco, da planilha Excel, e crie uma tabela com os valores obtidos no experimento. Coloque nas colunas A, B e C as medidas 1 1 (A5:A12), 2 (B5:B12) e 3 (C5:C12), respectivamente. Esses dados são da experiência de (Função Afim e Movimento Retilíneo Uniforme). Tendo em vista que os valores dos tempos são coletados por meio do celular e dos vídeos gravados durante a realização da investigação, fica claro aos alunos que somente esses valores são incluídos manualmente. Os demais devem ter seus dados inseridos de maneira automática, a partir da informação e realização de cálculos préestabelecidos.

**Etapa 2:** Na coluna D (D6: D15), pode ser estabelecida a distância entre as posições inicial (X=0, célula D7) e final (X=200cm, célula D15), totalizando um percurso igual a 200 cm, divido em intervalos de 25 cm. Para determinar a velocidade do carrinho no instante em que cruza a posição inicial  $(X_0=0)$ , é preciso utilizar a informação inclusa na célula D6.

**Etapa 3:** Na coluna E (intervalo E6:E15), é preciso realizar os cálculos da média dos tempos em cada uma das posições medidas. Desse modo, cada valor de uma célula desse intervalo é determinado como a média dos valores compreendidos no intervalo A5:C5.

**Etapa 4:** Na coluna F (intervalo F7:F15), devem ser estabelecidos os intervalos de tempo entre duas posições conseguintes. Para estabelecer estes valores na coluna, são usados os dados guardados em uma célula da coluna. E, subtraindo-o de um dado guardado em uma célula que vem antes desta mesma coluna, ou seja (E5-E4). Explicando melhor, o dado armazenado na célula F8 foi colocado através da subtração entre os dados guardados na célula E8 e E7. As demais células desse intervalo também foram encontradas, usando o mesmo procedimento.

**Etapa 5:** As células da coluna G (intervalo G7:G15), são destinadas para o cálculo do tempo transcorrido a cada intervalo de 25 cm. Desse modo, o dado armazenado na célula G9 é constituído da soma do valor da célula G8 como valor da célula F9. As demais células desse intervalo são encontradas usando o mesmo procedimento, com exceção da célula G7, que estabelece o tempo inicial do deslocamento.

**Etapa 6:** A coluna H (intervalo H7:H15) usamos para estabelecer as velocidades do carrinho em cada das posições da trajetória. Dessa forma, o valor guardado em cada célula desse intervalo, é encontrado através da divisão da distância percorrida entre uma posição e outra (intervalos de 25cm) e o tempo decorrido entre eles [dados armazenados na coluna F (intervalo F7:F15)].

**Etapa 7:** Na coluna I (intervalo I7:I15), para essa etapa, devemos realizar os cálculos para estabelecer a aceleração do carrinho entre uma posição e outra. No entanto, o valor armazenado em cada uma célula deste intervalo deve ser obtido através da relação entre velocidade e o tempo decorrido entre uma posição e outra. Sendo assim, o dado gravado na célula I8 é encontrado através da subtração entre os valores armazenados nas células H8 e H7, divido pelo valor guardado na célula F8. As demais células deste intervalo também devem ser estabelecidas usando o mesmo procedimento.

No nosso caso, não existe a necessidade de explorarmos essa etapa, já que no movimento retilíneo uniforme, a velocidade do corpo (módulo, direção e sentido) se mantém constante, ao longo do tempo, ou seja, a aceleração do corpo é nula.

Diante dos dados coletados e da tabela criada, vamos para a construção dos gráficos. O gráfico da função horária do movimento, o gráfico da velocidade do movimento em função do tempo e o gráfico da aceleração em função do tempo.

Para a criação do **Gráfico 1,** da função horária do movimento, é possível seguir o passo 1, a seguir:

**Passo 1 -** Recuperar os dados armazenados na coluna D, intervalo D7:D15, e os dados da coluna G, intervalo G7:G15. A tabela 1 refere-se aos dados usados no experimento do carrinho.

| <b>Tempo Total (s)</b> | Distância Percorrida<br>pelo Carrinho (cm) |
|------------------------|--------------------------------------------|
| 0                      | 0                                          |
| 3,89                   | 25                                         |
| 7,85                   | 50                                         |
| 12,03                  | 75                                         |
| 15,96                  | 100                                        |
| 19,58                  | 125                                        |
| 23,52                  | 150                                        |
| 27,2                   | 175                                        |
| 30,94                  | 200                                        |

**Tabela 1** - Dados Coletados para o Gráfico 1.

**Fonte**: Elaborado pelos autores (2021).

Em seguida, com a tabela selecionada, clique em "inserir", na barra de ferramentas; "gráficos"; "dispersão e escolha"; "Dispersão em Linha Reta com Marcadores", como tipo de gráfico. Após escolhido, selecione o gráfico clique em cima do + para adicionar elementos. Em qualquer ponto da reta, clique em cima, com o botão direito do mouse, e escolha formatar linha de tendência; e caso queira exibir a equação no gráfico, selecione-a. Após realizado o passo 1, a tela deverá ter a seguinte aparência:

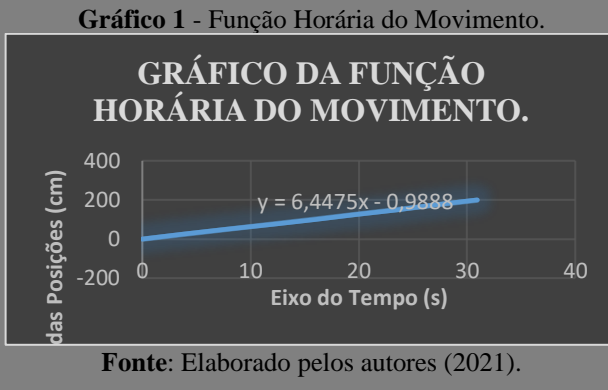

**Fonte**: Elaborado pelos autores (2021).

Para elaboração do Gráfico 2 que mostra a velocidade do movimento em função do tempo, serão usados os dados armazenados na coluna H, intervalo H7:H15, e os dados da coluna G, intervalo G7:G15). A Tabela 2 refere-se aos valores coletados no experimento do carrinho.

| <b>Tempo Total (s)</b> | <b>Velocidade dos</b><br><b>Carrinhos</b> (s) |
|------------------------|-----------------------------------------------|
| 0                      | 6,33                                          |
| 3,89                   | 6,43                                          |
| 7,85                   | 6,31                                          |
| 12,03                  | 5,98                                          |
| 15,96                  | 6,36                                          |
| 19,58                  | 6,91                                          |
| 23,52                  | 6,35                                          |
| 27,2                   | 6,79                                          |
| 30,94                  | 6,65                                          |

**Tabela 2** - Dados Coletados para o Gráfico 2.

**Fonte**: Elaborado pelos autores (2021).

O processo para criação do **Gráfico 2** é o mesmo utilizado no passo 1. Por isso, não explicamos como se deu o processo para sua criação, apenas mostramos, a seguir, o gráfico criado, após coleta dos dados.

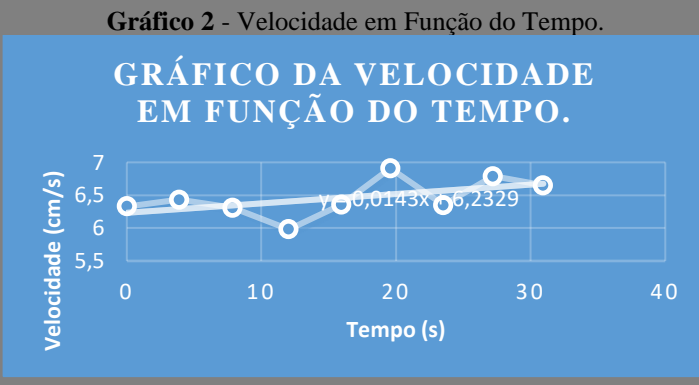

**Fonte**: Elaborado pelos autores (2021).

Para a confecção do **Gráfico 3,** que indica a aceleração em função do tempo, utilizamos os dados armazenados na coluna I, intervalo I7:I5, e os dados da coluna G, intervalo G7:G15. O processo utilizado foi o mesmo dos anteriores. A tabela 3 apresenta os dados obtidos, enquanto o gráfico 3 representa a aceleração em função do tempo.

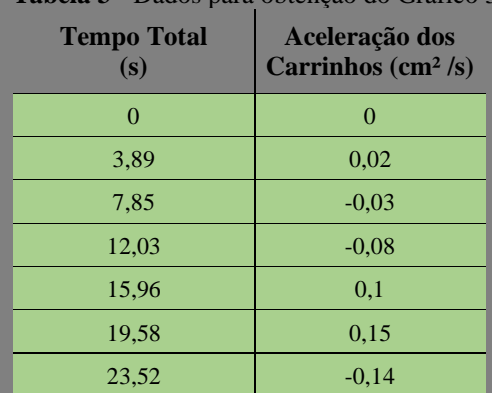

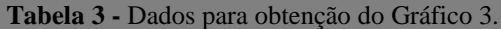

| 27,2  | 0,12                                                                                                    |
|-------|----------------------------------------------------------------------------------------------------|
| 30,94 | $-0.03$                                                                                                    |
|       | (0.001)<br>$\mathcal{L}^{\text{max}}_{\text{max}}$ and $\mathcal{L}^{\text{max}}_{\text{max}}$ and $\mathcal{L}^{\text{max}}_{\text{max}}$ |

**Fonte**: Elaborado pelos autores (2021).

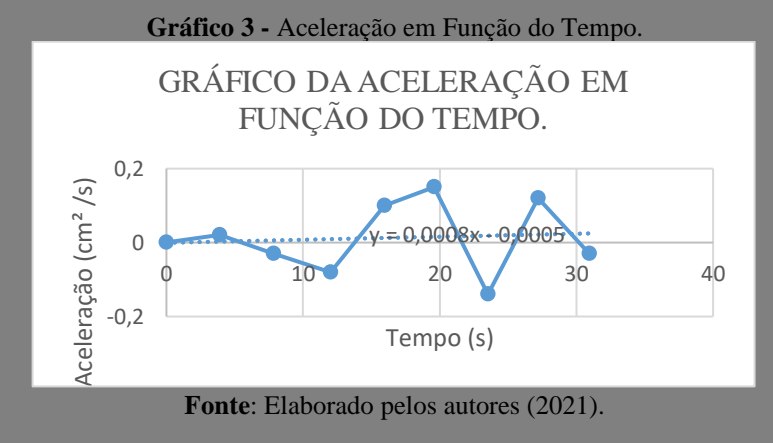

O Gráfico 7 poderá ser realizado apenas para que o aluno possa verificar que a aceleração do MRU é nula além de possibilitar com que se faça uma relação entre os conteúdos da Sequência Didática aplicada.

#### **2.2.3 Aplicativo Zoom Meeting**

Para a finalização do projeto, utilizamos algumas aulas, que foram transmitidas pelo aplicativo chamado Zoom Meeting, acessadas pelo computador pessoal. No entanto, caso o professor não o tenha, pode ser acessado através de tablets e celulares. Escolhemos o aplicativo para fins de concluirmos os estudos e experimentos durante o período de distanciamento social. Mas, dentro ou fora do contexto em que estejamos vivendo, esta tecnologia é importante, pois com ela podemos interagir com os alunos de uma forma diferenciada do habitual. A seguir, damos informações, utilizadas para finalizar nosso trabalho, caso o professor queira usá-la para o acesso de suas pesquisas ou aulas remotas.

**1º passo:** Siga o que está indicado na tela do Zoom Meeting. Antes de participar da primeira aula, faça download do aplicativo (caso ainda não tenha o aplicativo instalado) e execute o Zoom Meeting, clicando no ícone que aparecerá na sua área de trabalho ou no seu celular. As figuras 7 e 8 revelam como iniciar o download.

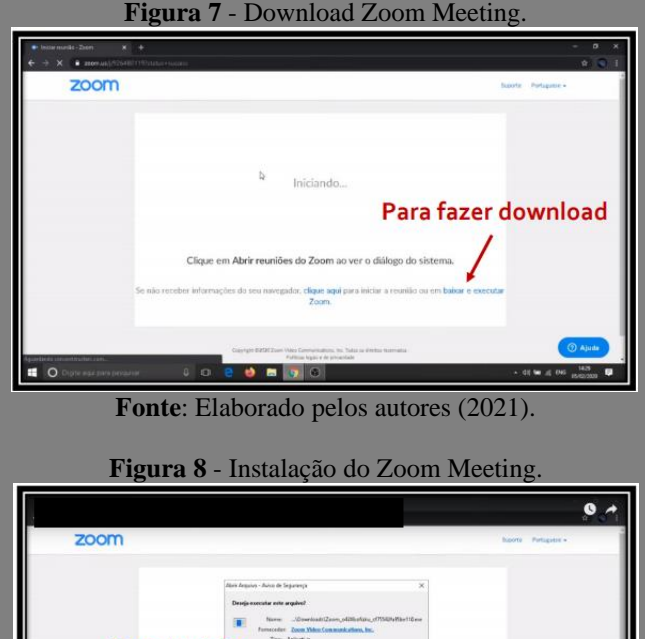

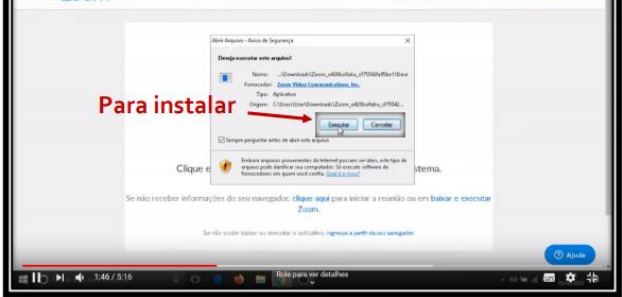

**Fonte**: Elaborado pelos autores (2021).

**2º passo:** Clique no link do Zoom Meeting disponibilizado por e-mail e participe da aula.

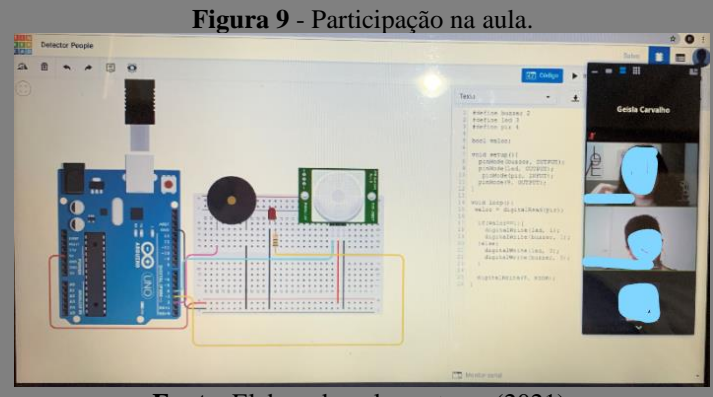

**Fonte**: Elaborado pelos autores (2021).

Algumas dicas de uso do Zoom Meeting:

Stop Video

- 1. Ligue a câmera no Zoom Meeting, para que todos o vejam, clicando no símbolo
- 2. Durante a aula, mantenha o seu microfone "fechado", clicando no símbolo Mute

3. Compartilhe sua tela, sempre que solicitado pelo professor.

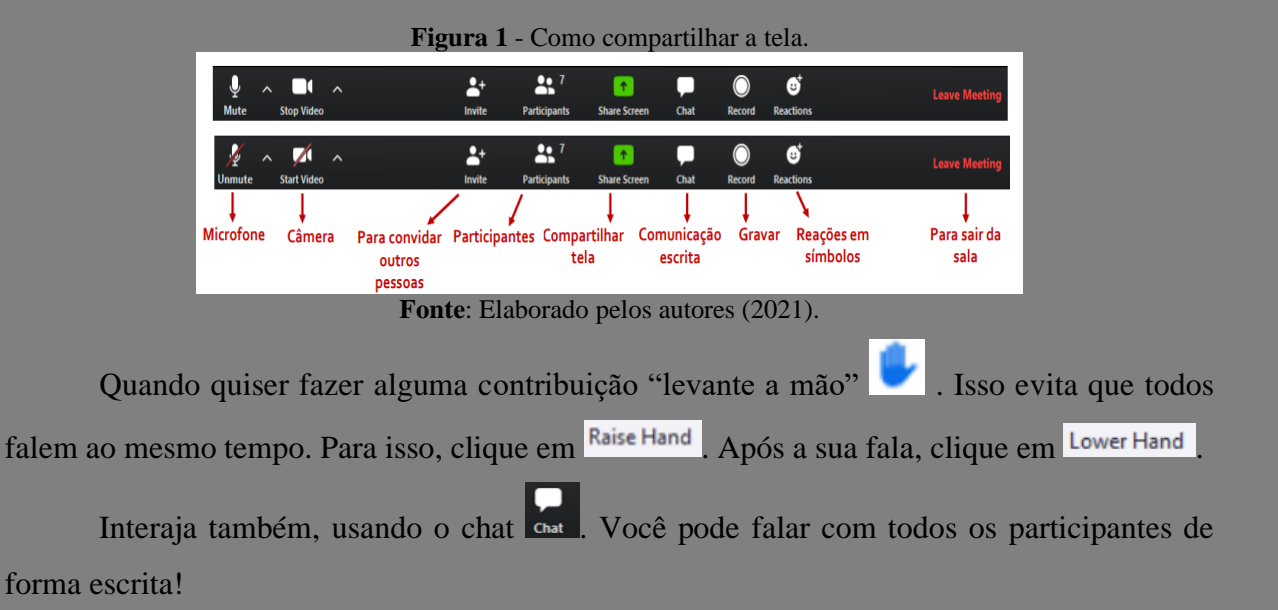

**Figura 11** - Para escrever seta "Type message here". **Chat** n Co **Grand Co** não estou escutando vo vou sair e entrar de novo equi

**Fonte**: Elaborado pelos autores (2021),

#### **Mais dicas:**

1. Escolha um lugar tranquilo para participar das aulas.

2. Teste seu equipamento (som e imagem) e a conexão com internet antes da aula começar.

3. Seja pontual! Esteja no espaço virtual em torno de 5 minutos antes do início da aula.

4. Organize seu espaço de trabalho com tudo que precisará: livros, arquivos abertos no computador, caderno e o que mais precisar.

5. Atenção para a sua aparência! Todos (professores e alunos) estarão ao vivo e vendo uns aos outros.

6. Não atenda ao celular, não converse com outras pessoas e nem faça outras atividades durante a aula.

7. Caso utilize o celular, coloque-o no modo avião, para evitar interrupções.

8. Participe da aula, esclarecendo suas dúvidas e expondo suas ideias!

#### **2.2.4 Google Forms – Questionário**

A ferramenta de formulários do Google oferece modelos prontos e também a possibilidade de criar formulários brancos para avaliações. Além disso, permite fazer testes de múltipla escolha, inserir fotos e vídeos. Dentro do contexto de ensino remoto trazido pela pandemia do novo coronavírus, os professores precisaram ser muito criativos, encontrando soluções que funcionassem como ferramentas pedagógicas e que, ao mesmo tempo, despertassem o interesse dos alunos nas atividades remotas.

Uma das ferramentas que se mostrou mais eficiente nesse momento, para finalização do nosso projeto, foi o Formulários Google, popularmente conhecido também como Google Forms. Além de apresentar muitas possibilidades de trabalho, se fizermos bons usos, podemos exercitar inúmeras habilidades e competências. Nossa escolha se deu porquê com essa ferramenta é possível produzir, desde pequenas atividades, avaliações e testes de múltiplas escolhas, até trilhas de aprendizagem. Ainda mais, é possível trabalhar com questionário e sala de aula invertida.

Por isso, usamos o questionário como uma segunda alternativa para verificar os conhecimentos prévios dos alunos referentes aos conceitos abordados. Em se tratando dessa proposta, a ferramenta foi utilizada após a sequência didática e conteve questões abertas e fechadas. Sobre a construção do questionário, utilizamos questões abertas, curtas, simples (BABBIE, 2003) e questões fechadas. Este tipo de ferramenta, além de fácil flexibilidade, é possível trabalhar de forma assíncrona.

A técnica utilizada através dos questionários on-line permitiu que a pesquisadora convidasse os alunos a responderem a pesquisa através do formulário *Google Forms.* Tal técnica permite que os questionários fiquem armazenados no Google Drive e podem ter até 1 Gb de tamanho. E, como afirma Mendes (2008), é através da pesquisa *on-line,* que o próprio pesquisador tem a possibilidade acompanhar o andamento da pesquisa, à medida que os dados forem sendo alimentados, fazendo alterações no curso da investigação.

Além de tudo, o questionário pode ser considerado um dos instrumentos mais usados para o levantamento de informações. Barros e Lehfeld (2007, p. 106) afirmam que "[...] o pesquisador deve ter como preocupação, ao elaborar o seu instrumento de investigação, determinar tamanho, conteúdo, organização e clareza de apresentação das questões, a fim de estimular o informante a responder".

O questionário destinado aos alunos constituía mistos, possuía perguntas abertas e fechadas:

> Perguntas abertas devem ser usadas com muita cautela, pois pode-se obter respostas irrelevantes e sua eficácia depende da capacidade comunicativa do entrevistado. Além de gerar grande número de informações subjetivas que precisarão ser objetivadas para se fazer uma análise-estatística (NOVELLI, 2009, p. 172).

Em relação às perguntas fechadas, de acordo com esta mesma autora, "o entrevistado deverá selecionar uma ou mais opções dentre uma lista prévia de respostas que será apresentada" (NOVELLI, 2009, p. 172). Utilizamos também, para as perguntas fechadas, a escala likert, que é um tipo de escala de resposta psicométrica usada habitualmente em questionários, sobretudo em pesquisas de opinião. Os perguntados, quando respondem alguma pesquisa, baseando-se nesta escala, especificam seu nível de concordância com uma afirmação. O principal avanço nos estudos de mensuração de atitude, todavia, foi a proposição original de Likert (1932), que sugeriu uma escala unificada em que, através do mesmo instrumento, fosse possível identificar o sentido e a intensidade da atitude.

Sendo assim, essa ferramenta se apresenta como uma das possibilidades para analisar as respostas devolvidas pelos alunos, identificar seu conhecimento e nível de entendimento para execução deste guia. A seguir, criamos um tutorial, o qual usamos para elaboração do questionário no Google Forms, e caso o professor não saiba como criá-lo, poderá seguir os seguintes passos:

**1º Passo:** Crie uma conta no Google e acesse o Google Drive (Serviço de armazenamento de Documentos).

**2º Passo:** Basta clicar no botão "Novo" no canto superior esquerdo, e seguir o caminho "Mais -> à Formulário Google -> à Formulário em branco". A figura 12 revela como iniciamos a criação dos questionários.

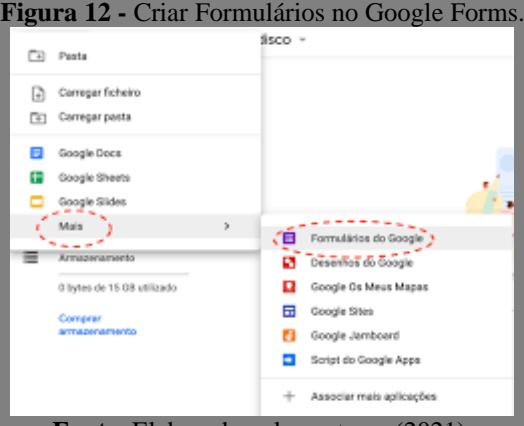

**Fonte**: Elaborado pelos autores (2021).

**Passo 3:** A partir daí, é preciso criar um título (no canto superior esquerdo) e uma descrição no campo "Descrição do formulário". Na ora de criar a primeira pergunta, a caixa à direita lista todas as possibilidades de questões que podem ser criadas: o autor pode optar por questões discursivas, podendo então selecionar as opções "Resposta curta" ou "Parágrafo"; ou ainda optar por questões objetivas, tendo aí uma infinidade de opções: Múltipla escolha, Caixas de seleção, Lista suspensa, Escala linear, Grade de múltipla escolha e Grade da caixa de seleção.

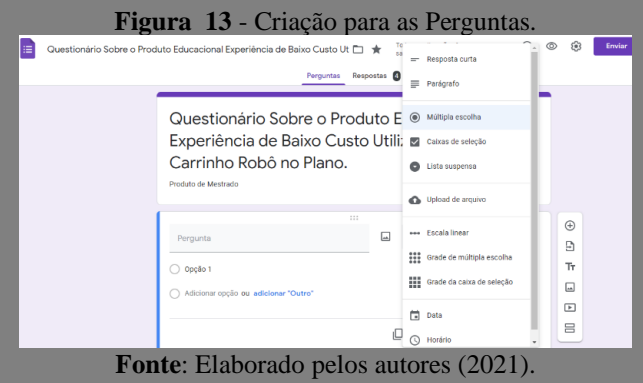

Na figura 14, mostramos a primeira pergunta criada no formulário.

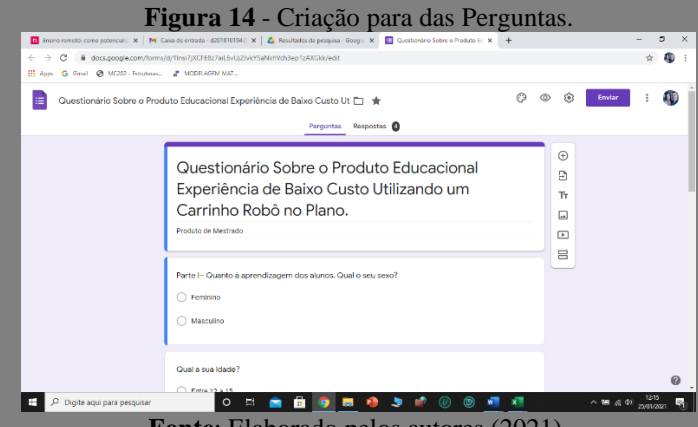

**Fonte**: Elaborado pelos autores (2021).

Passo 4: Antes de enviar o formulário, é possível verificar se há algum erro, e assim corrigi-lo. O ideal é testar sempre o formulário. Após elaborar, editar e testar, chega o momento de enviá-lo. Basta clicar no botão "Enviar", no canto superior direito, e ali, selecionar qual a forma de envio, entre as opções mais utilizadas estão o envio por e-mail, digitando os endereços, ou pelo link, que pode ser encurtado. Ainda existe, a possibilidade de compartilhar o Forms no Facebook ou Twitter, bastando clicar nos ícones dessas redes sociais que aparecem no topo da caixa. A figura 15 mostra como proceder ao envio do formulário.

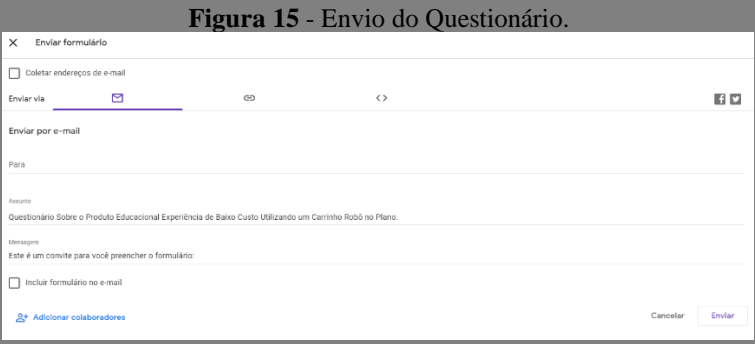

**Fonte**: Elaborado pelos autores (2021)

**Passo 5:** Após o passo 4, é possível acompanhar as respostas. Para isso, clique em "Respostas", para seguir as inscrições realizadas através do seu formulário. Para visualizar as respostas em uma planilha, clique no ícone correspondente (Figura 16, a seguir). A planilha criada ficará vinculada ao formulário e cada nova resposta fornecida por um usuário será adicionada nela automaticamente. Caso queira interromper o recebimento de novas respostas, basta desativar essa opção. Na sequência, a figura 17 revela o questionário já com certa quantidade de respostas.

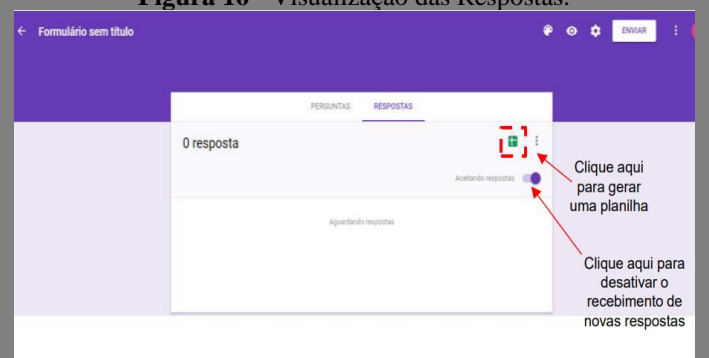

**Figura 16** - Visualização das Respostas.

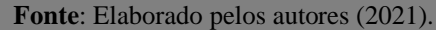

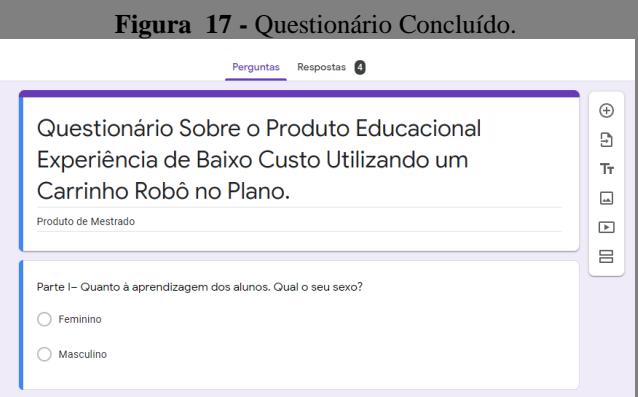

**Fonte**: Elaborado pelos autores (2021).

## **Uma dica!**

Utilize a opção "Fazer uma cópia" para criar uma cópia de um formulário já existente e, assim, não precisar elaborar um formulário do zero, para uma nova pesquisa. Nesse caso, só será preciso alterar os dados referentes ao novo questionário, na cópia do formulário.

No final, a metodologia utilizada serviu para finalizarmos nossa investigação, e com ela verificarmos, diante das respostas dos alunos, se as atividades aplicadas com o carrinho contribuíram para sua aprendizagem e se através delas foi despertado o interesse em aprender física e matemática. A maioria dos investigados concordou que a atividade aplicada foi interessante, e através dela foi possível compreender conceitos estudados de forma satisfatória.

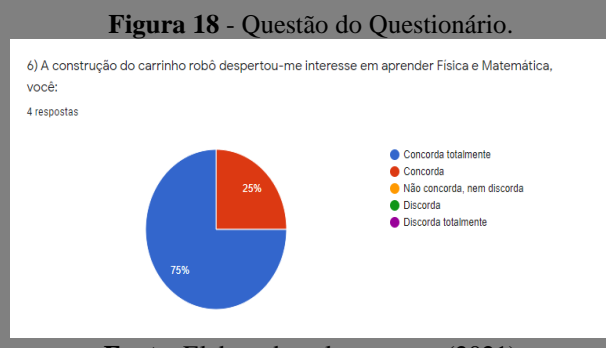

**Fonte**: Elaborado pelos autores (2021)

#### **2.2.5 Celular**

Para coletar os dados necessários em cada um dos experimentos, é necessária a utilização de um aparelho celular com sistema operacional Android (existe a possibilidade de utilizar telefones com sistema operacional IOS). Os alunos utilizaram os dois modelos na experiência. Maisinformações de como este recurso deve ser utilizado durante os experimentos serão apresentadas na sessão do plano de aplicação deste manual.

#### **2.2.6 Bluetooth RC Controller**

Na perspectiva de estabelecer uma fonte de coleta de dados, é sugerida a utilização do aplicativo Bluetooth RC Controller, instalado em um aparelho celular compatível. Com este aplicativo, os alunos conseguem desenvolver carrinhos *Arduino* controláveis, através de dispositivos de comando externo.

O smartphone é um recurso tecnológico muito útil no ensino da Física (JESUS; SASAKI, 2016) (VIEIRA, 2013) (TEMIZ; YAVUZ, 2016). Ele possui diversas funcionalidades, sensores (de movimento, de posicionamento, de campo magnético, de proximidade, de luminosidade, de giro entre outros). Além disso, o uso de aplicativos pode se tornar um instrumento de medida de grandezas físicas.

No entanto, para o projeto Carrinho, foi desenvolvido um modelo exclusivo, controlado por sistema de comunicação Bluetooth, o qual, através de um dispositivo equipado com sistema Android e um aplicativo adequado, consegue realizar todos os comandos necessários para o processo de movimentação do protótipo, precisando apenas de um aplicativo específico para o seu uso: o Bluetooth RC Controller.

Este aplicativo é importante devido à fácil interpretação e desenvolvimento do código, pois não necessita de bibliotecas adicionais e possui comandos específicos, fornecidos somente, em especial, por este aplicativo. Além disso, ele executa as mais diversificadas ações, como o uso de faróis frontais e traseiros, buzina, controle de velocidade e acionamento do pisca alerta. O referido aplicativo ainda possui a capacidade de conciliar comandos, com o intuito de aumentar, ainda mais, a sua mobilidade.

Porém, no projeto, os alunos usaram-no apenas para controle de velocidade. Uma dica importante, para dar continuidade à utilização do projeto, com o intuito de auxiliar o controlador e aumentar, ainda mais, a segurança de seu equipamento: o módulo bluetooth possui uma senha, que pode ser facilmente alterada, através de um uma programação adequada, mas que, como padrão, é 1234.

O Bluetooth *Arduino* RC Car é apropriado para executar algumas funções extremamente simples, mas que fazem a total diferença quando pensando no projeto, como um todo. Além dos comandos direcionais, o Carrinho *Arduino,* em conjunto com o referido aplicativo, pode acessar o acelerômetro de seu celular para se movimentar através de variações no espaço, ou seja, uma leve inclinação do celular pode determinar qual direção o carrinho irá tomar.

Para um melhor entendimento de cada função e identificação sobre como encontrar cada uma delas, a figura 19 revela a indicação de cada comando possível pelo aplicativo utilizado em nossa pesquisa.

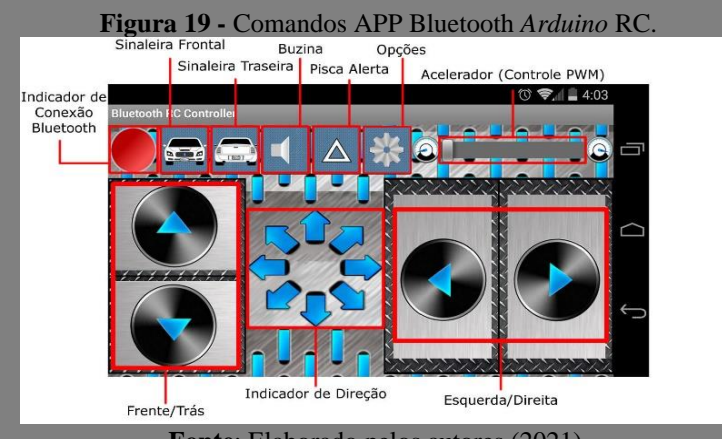

**Fonte**: Elaborado pelos autores (2021).

Ao entrar em **Opções**, você irá encontrar quatro funções, utilizadas para realizar a configuração e a conexão de seu aplicativo junto ao módulo Bluetooth, instalado em seu projeto. Veja em detalhes as quatro funções realizadas em nosso projeto, o que servirá de tutorial para o professor que queira construir o seu próprio projeto. A princípio, temos:

**Função 1 - Connert ->** Auxilia na conexão do seu smartphone junto ao seu carrinho, através de comunicação bluetooth.

**Função 2 - Accelerometer ->** Altera o modo de controle para o sistema automático sensível ao movimento, ou seja, conecta o seu aplicativo ao acelerômetro de seu celular e torna possível essa incrível funcionalidade.

**Função 3 - Settings ->** Esta guia de configurações torna possível algumas configurações fundamentais, como podemos ver nas figuras 20 e 21, a seguir. Ela exibe todos os caracteres utilizados por cada ação do aplicativo, o que auxilia no momento da programação e torna o trabalho ainda mais fácil.

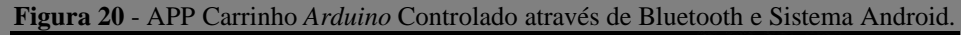

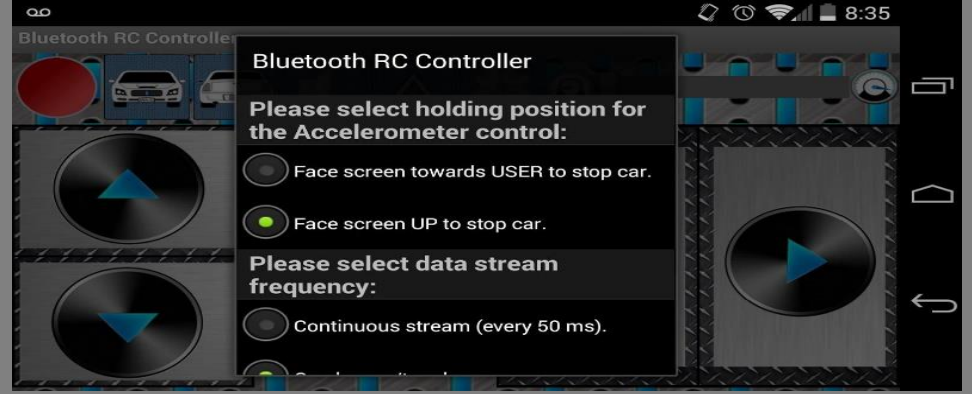

**Fonte**: Elaborado pelos autores (2021)

## **Figura 21 - Configuração Bluetooth RC Controller.** 20 **February 20 12:34** uetooth RC **Bluetooth RC Controller** Please select data stream frequency: Continuous stream (every 50 ms).  $\bullet$  On change/touch. **Commands/characters sent to the** car: Forward -> F Back -> B

**Fonte**: Elaborado pelos autores (2021).

**Função 4 – Close ->** Por fim, este o comando responsável por fechar o aplicativo. Lembrando que fechar o aplicativo não irá desligar o Bluetooth de seu celular, e caso queira economizar a sua bateria, deve acessar as configurações de seu equipamento e desligar a funcionalidade.

#### **3 PLANO DE APLICAÇÃO**

Neste tópico apresentamos, as descrições das aulas propostas para a execução eficaz deste guia prático em sala de aula, levando em consideração, especialmente, o objetivo, o tempo necessário para a execução, as atividades de ensino (o que o professor faz), as atividades de aprendizagem (o que os alunos fazem), os resultados pretendidos na aprendizagem, assim como os recursos que são sugeridos como suporte para sua execução.

## **3.1 Visão geral**

Na tabela 4 é apresentada uma visão geral, ilustrando a ordem de execução de cada uma das tarefas realizadas, assim como o tempo necessário para cada uma delas:

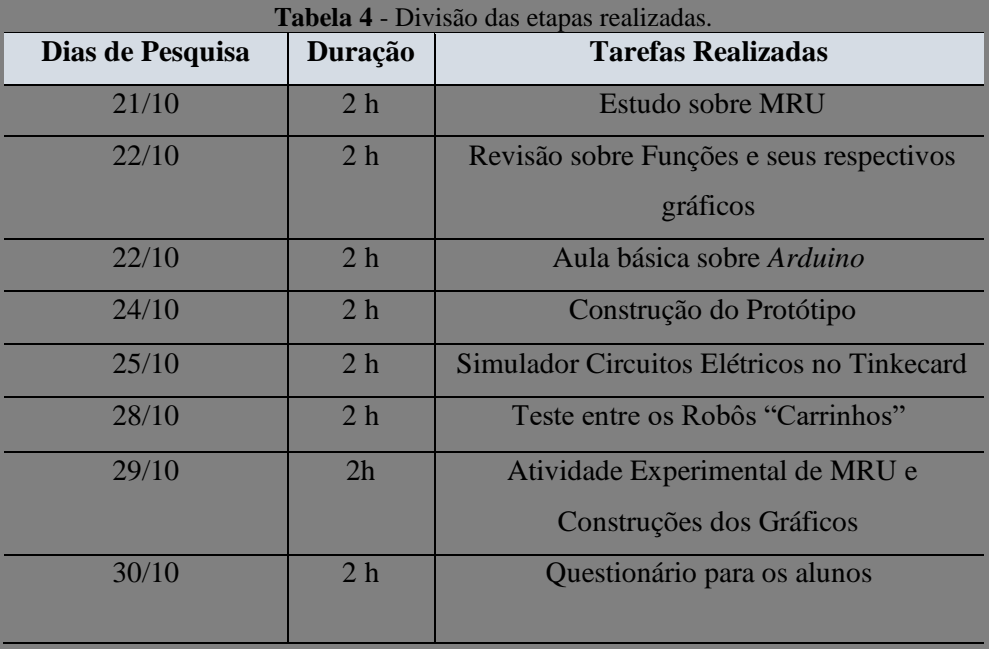

**Fonte**: Elaborado pelos autores (2021).

## **3.4 Tarefa Realizadas**

## **3.2.1 Estudos Sobre MRU**

O esquema exprime que iniciamos com uma aula teórica sobre os conteúdos básicos de cinemática, ou seja, de MRU e Função Afim, de modo que os alunos pudessem compreender a semelhança entre os conteúdos. Nesta aula, deve-se apresentar aos alunos fundamentos essenciais para a devida compreensão inicial sobre os conceitos supracitados.

Nesta aula, é necessário que se identifique nos alunos, a ausência de conceitos importantes, para que eles possam compreender as atividades a serem realizadas nas próximas apresentações. Isso permitirá que o professor planeje essa aula da melhor maneira possível, no intuito de dar aos estudantes fundamentos básicos que lhes permitam compreender os fenômenos físicos e matemáticos a serem experimentados nas atividades prático-teóricas utilizando o carrinho. No quadro 1, é apresentada a organização da Tarefa realizada em MRU:

| Planejamento da Aula de<br><b>MRU</b>                      |                                                                                                    |                                                                            |                                     |  |  |
|------------------------------------------------------------|----------------------------------------------------------------------------------------------------|----------------------------------------------------------------------------|-------------------------------------|--|--|
| Duração da<br>aula:<br>2 horas                             | <b>Objetivo das Atividades</b>                                                                                                    | Duração                                                                    | <b>Recursos</b>                     |  |  |
| <b>Atividades de Ensino</b>                                | $A.E.1$ – Entender o conceito de<br>função afim; conhecer o gráfico<br>função;<br>aplicar<br>da<br>$\Omega$<br>conhecimento em situações do<br>cotidiano e resolver situações<br>problemas através da função<br>afim.<br>A.E.2<br>Propor atividades<br>teórico-prática com os conceitos<br>apresentados e seus respectivos<br>gráficos.<br>$A.E.3$ – Mostrar como se<br>descreve o movimento de um<br>objeto em velocidade constante.                                                                                                    | $A. E.01 - 30$<br>min.<br>$A.E.02 - 30$<br>min.<br>$A. E. 03 - 1$<br>hora. | $I$ – Computadores<br>$II$ - Excel. |  |  |
| <b>Resultados</b><br>Pretendidos na<br><b>Aprendizagem</b> | - Compreender unidades de medidas utilizadas.<br>- Compreender as grandezas físicas e matemáticas envolvidas.<br>- Analisar variáveis como deslocamento, velocidade e aceleração para<br>compreender situações que envolvam problemas relacionados ao movimento<br>em uma e em duas dimensões.<br>- Construir modelos empregando as funções polinomiais de 1º grau, para resolver<br>problemas em contextos diversos, com ou sem apoio de tecnologias digitais.<br>- Compreender as funções como relações de dependência unívoca entre duas<br>variáveis e suas representações numérica, algébrica e gráfica e utilizar esse<br>conceito para analisar situações que envolvem relações funcionais entre duas<br>variáveis. |                                                                            |                                     |  |  |

**Quadro 1 -** Planejamento para a Aula de MRU.

**Fonte**: Elaborado pelos autores (2021).

## **Procedimentos de Execução**

Para executar essa aula, deve-se apresentar aos alunos, organizadores prévios apresentados antes do material de aprendizagem que possibilitem relacionar com os conceitos de velocidade, tempo, espaço e função afim na estrutura cognitiva do aluno. Esses conceitos podem estar organizados e elaborados por meio da utilização dos mais diferentes recursos tecnológicos. Cabe o professor encontrar a ferramenta necessária e adaptá-la à sua realidade.

#### **3.2.2 Revisão sobre Funções e seus respectivos gráficos**

O plano demonstra que iniciamos com uma revisão teórico-prática sobre os conceitos básicos de funções e seus respectivos gráficos, de maneira que os alunos compreendam a relação existente entre o conteúdo e a sua representação gráfica. O professor poderá trabalhar com exemplos práticos, utilizando o *Excel*. Neste caso, esboçaremos um gráfico da função do primeiro grau, que nos serviu de base para inserirmos a interdisciplinaridade no contexto investigado. A princípio, podemos dar valores para o (x) e substituirmos na equação ( pedimos aos alunos para modelarem-na). Dada uma função F(x) = 3x-3, esboce seu gráfico na planilha. Para resolver essa questão, os discentes resolveram do seguinte modo, o que chamaremos de passos:

**Passo 1:** Atribua valores para (x), os quais serão substituídos na fórmula. Logo, o resultado de cada função será o valor de (Y).

| <b>Figura 22 - Passo 1.</b> |                |               |  |  |  |
|-----------------------------|----------------|---------------|--|--|--|
|                             | А              | в             |  |  |  |
| 1                           | <b>Função:</b> | $F(x) = 3x-3$ |  |  |  |
| $\overline{2}$              |                |               |  |  |  |
| 3                           | Valores de X   | Valores de Y  |  |  |  |
| 4                           | o              |               |  |  |  |
| $\overline{5}$              | 1              |               |  |  |  |
| 6                           | 2              |               |  |  |  |
| 7                           | 3              |               |  |  |  |
| 8                           | Δ              |               |  |  |  |
|                             |                |               |  |  |  |

**Fonte**: Elaborado pelos autores (2021).

**Passo 2:** Substituindo na função, temos:

| Figura 23 - Passo 2. |         |                           |  |  |  |  |
|----------------------|---------|---------------------------|--|--|--|--|
|                      | А       | в                         |  |  |  |  |
| 1                    | Função: | $ F(x)  = 3x-3$           |  |  |  |  |
| $\overline{2}$       |         |                           |  |  |  |  |
| 3                    |         | Valores de X Valores de Y |  |  |  |  |
| 4                    | o       | $=3*AA-3$                 |  |  |  |  |
| h                    | 1       |                           |  |  |  |  |
| $\overline{6}$       | 2       |                           |  |  |  |  |
| 7                    | 3       |                           |  |  |  |  |
| 8                    | 4       |                           |  |  |  |  |

**Fonte**: Elaborado pelos autores (2021)

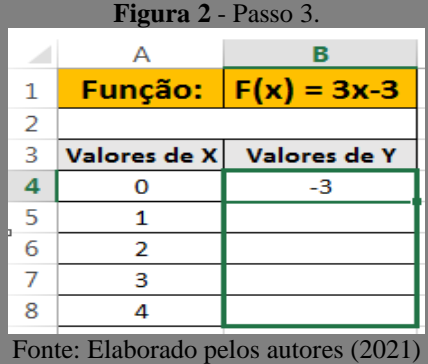

**Passo 3:** Utilizaremos a alça de preenchimento para replicar a fórmula para as demais células.

Passo 4: Por fim, encontramos os valores de X e Y, respectivamente, de acordo com a função apresentada.

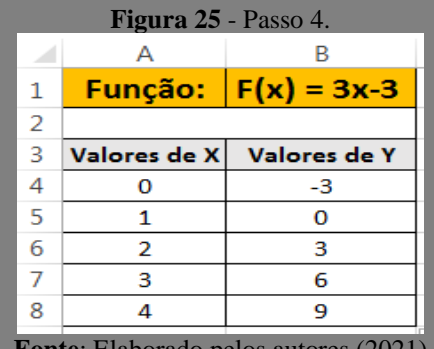

**Frado pelos autores (20** 

Passo 5: Agora que conhecemos os valores de X e Y, basta selecionar todo o conjunto e acessar: "Inserir", "Gráficos" e "Dispersão" e selecionar o gráfico Dispersão com Linhas e Retas, conforme mostrado na figura 26, a seguir.

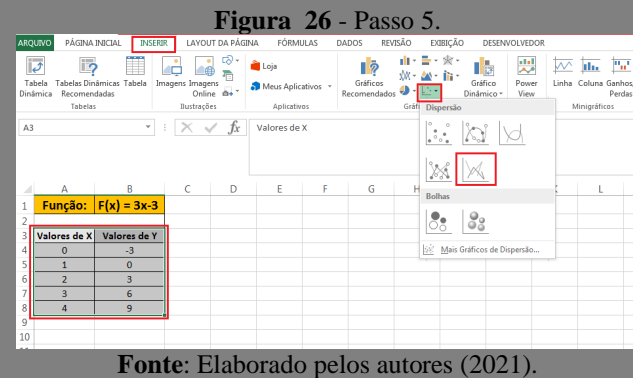

**Passo 6:** Após os passos anteriores, automaticamente o gráfico será esboçado. Note que a reta está crescente, já que o (a) coeficiente angular da função exemplificado é positivo.

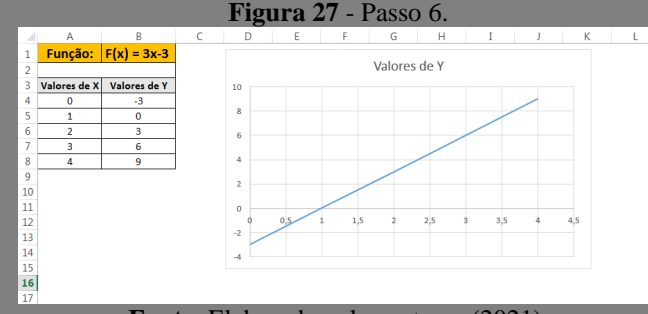

**Fonte**: Elaborado pelos autores (2021).

Realizamos atividade com o *Excel* nos testes dos carrinhos, conforme abordamos na apresentação das ferramentas de avaliação e recursos tecnológicos. Porém, é bom que o professor realize a prática com outras atividades, antes de aplicar o teste dos carrinhos. A sequência didática é uma alternativa a se pensar, e neste trabalho, nós a aplicamos. O quadro 2 apresenta o planejamento desta aula:

| Planejamento Revisão sobre Funções<br>e seus respectivos gráficos. |                                                                                                    |                                                  |                                                                      |  |
|--------------------------------------------------------------------|----------------------------------------------------------------------------------------------------|--------------------------------------------------|----------------------------------------------------------------------|--|
| Duração da<br>aula:                                                | <b>Objetivo das Atividades</b>                                                                                                    | Duração                                          | <b>Recursos</b>                                                      |  |
| 2 horas                                                            |                                                                                                    |                                                  |                                                                      |  |
| <b>Atividades de Ensino</b>                                        | $A.E.1$ – Propor atividades<br>teórico-prática com os conceitos<br>apresentados<br>da<br>antes<br>manipulação dos gráficos.<br>$A.E.2 - Explorer$ a construção e<br>gráficos de funções.                                                                          | $A. E 01 - 60$<br>min.<br>$A. E 02 - 60$<br>min. | I - Computadores;<br>$II - Sequência$<br>Didática:<br>$III - Excel.$ |  |
| <b>Resultados</b><br>Pretendidos na<br><b>Aprendizagem</b>         | - Compreender as funções como relações de dependência unívoca entre duas<br>variáveis e suas representações numérica, algébrica e gráfica e utilizar esse<br>conceito para analisar situações problemas que envolvam relações funcionais<br>entre duas variáveis. |                                                  |                                                                      |  |
|                                                                    | - Discutir com os alunos a solução apresentada.                                                                                                    |                                                  |                                                                      |  |

**Quadro 2** - Planejamento Revisão sobre Funções e seus respectivos gráficos.

**Fonte**: Elaborado pelos autores (2021).

#### **Procedimentos de Execução**

Para executar esta tarefa, os alunos precisam ter conhecimento sobre o conteúdo de funções do 1º grau e o professor precisará repassar as informações básicas. Depois disso, o professor irá propor atividades teórico-prática, utilizando computadores que tenham o *Excel* instalado. Como sabemos que esta ferramenta de trabalho é um programa de software que nos permite criar tabelas, calcular e analisar dados, o professor terá um aliado no cumprimento dos objetivos propostos.

#### **3.2.3 Aula básica sobre** *Arduino*

Nesta tarefa, o professor deverá propor a realização da aula básica sobre o *Arduino.* Precisará utilizar computadores nos quais tenha instalado o ARDUIÍNO IDE. Além disso, deverá apresentar alguns conceitos e funções básicas sobre essa plataforma, que é escrita em funções de C e C++ e usada para escrever e fazer upload de programas em placas compatíveis com *Arduino*.

É importante salientarmos que é fundamental que o aluno entenda a lógica do algoritmo criado, pois o professor apenas será o mediador do processo de aprendizagem. O carrinho seguirá em linha reta, através deste código, empregado pelos discentes. Outro fator relevante a ser destacado é que, neste projeto, utilizamos a placa *Arduino*; porém, a transferência dos dados foi inserida através do Tinkecard e fica a critério do professor utilizar os vários meios que existem para essa etapa. O quadro 3, a seguir, apresenta o planejamento dessa aula:

| Planejamento da Aula de<br><b>MRU</b>                      |                                                                                                    |                                                  |                                                |  |
|------------------------------------------------------------|----------------------------------------------------------------------------------------------------|--------------------------------------------------|------------------------------------------------|--|
| Duração da<br>aula:                                        | <b>Objetivo das Atividades</b>                                                                                                    | Duração                                          | <b>Recursos</b>                                |  |
| 2 horas                                                    |                                                                                                    |                                                  |                                                |  |
| <b>Atividades de Ensino</b>                                | $A.E.1$ – Entender o conceito do<br>código criado seguidor de linha.<br>A.E.2 – Propor atividades<br>teórico-prática com os conceitos<br>apresentados antes<br>da<br>programação. | $A. E 01 - 60$<br>min.<br>$A. E 02 - 60$<br>min. | I - Computadores<br>$II - ARDU}$<br><b>IDE</b> |  |
| <b>Resultados</b><br>Pretendidos na<br><b>Aprendizagem</b> | - Definir qual plataforma utilizar no desenvolvimento de projetos para o ensino<br>de física e matemática dentre a plataforma Arduino.                                            |                                                  |                                                |  |

**Quadro 3** - Planejamento para a Aula de *Arduino*.

**Fonte**: Elaborado pelos autores (2021

#### **Procedimentos de Execução**

Para executar esta tarefa, os alunos precisam receber informações sobre a placa *Arduino* e como programá-la. Além de propor atividades teórico-prática em sala de aula antes da criação do código, para que o aluno venha a compreender o objetivo principal dos conceitos apresentados, o professor poderá optar, no final, qual plataforma usar para o desenvolvimento do projeto. Em nosso trabalho, optamos pela plataforma Tinkecard.

#### **3.2.4 Construção do Protótipo**

Esta tarefa tem por objetivo principal apresentar aos alunos os conceitos fundamentais sobre a robótica no ensino, e propor a construção do carrinho modelo a ser utilizado na execução dos experimentos sugeridos. A priori, é preciso explicar aos alunos alguns conceitos importantes sobre robótica, as informações básicas que integram um carrinho robô e conceitos de lógica de programação. Em nosso trabalho, utilizamos a metodologia PBL, por meio da qual podemos trabalhar com até, no máximo, 10 estudantes. Portanto, para a execução das atividades, é indicado que os alunos sejam separados em grupos, de modo que cada um desses grupos pode ser definido pelo professor.

Devemos levar em consideração que em equipes com quantidade grande de alunos pode ocorrer que alguns deles se dispersem e fiquem ociosos durante o procedimento da montagem. Por isso, a escolha da PBL. Sugerimos a utilização do Kit de robótica educacional CodeKids. No entanto, qualquer outro kit pode ser utilizado, desde que atenda aos pré-requisitos do carrinho sugerido para essa aula. Informações mais planeadas sobre o kit indicado podem ser encontradas na seção de Apresentação dos Recursos Tecnológicos. O quadro 4, a seguir, apresenta a organização das tarefas realizadas ou a realizar.

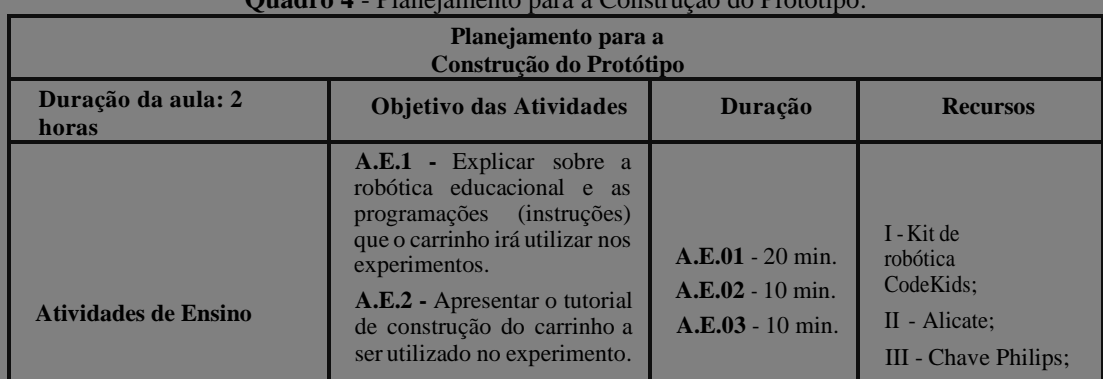

**Quadro 4** - Planejamento para a Construção do Protótipo.

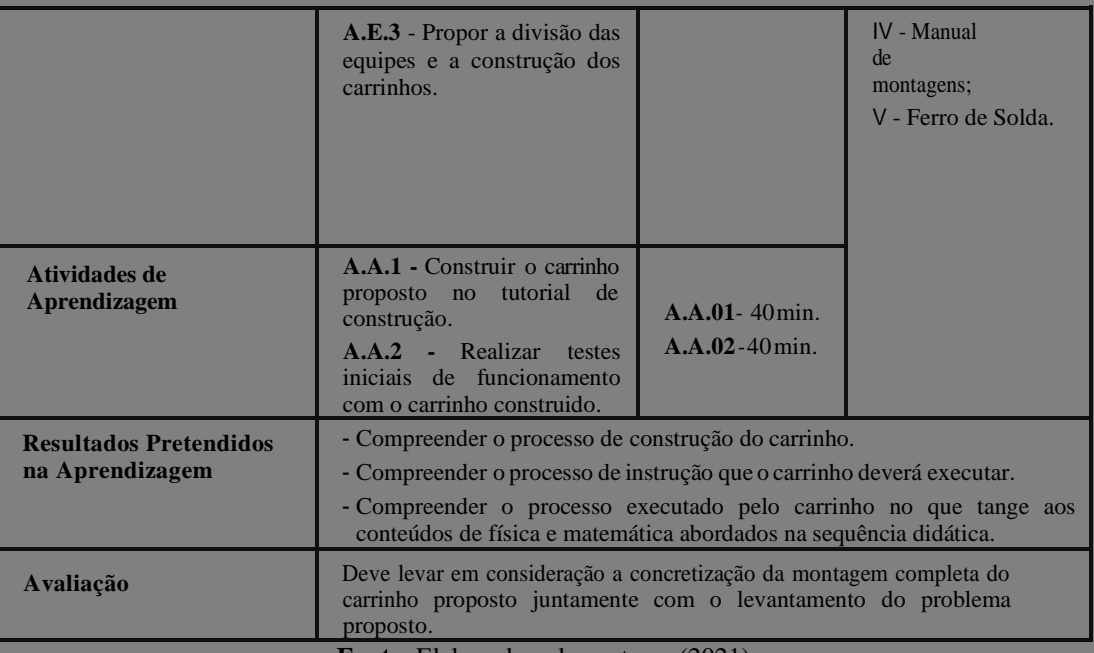

**Fonte**: Elaborado pelos autores (2021)

#### **Procedimentos de Execução**

Para executar as atividades propostas nessa aula, os alunos precisam, incialmente, receber uma explicação sobre os fundamentos básicos sobre a robótica. É necessário que o professor elabore uma apresentação objetiva aos alunos, contendo o conceito e os tipos de carrinhos; o conceito de hardware e software; definição de micro controlador; exemplos de kits educacionais; e alguns fundamentos de lógica de programação.

Em seguida, o professor poderá apresentar o passo-a-passo para realizar a montagem do carrinho modelo a ser utilizado nos experimentos (apresentado na descrição dos recursos tecnológicos). O kit e o modelo são sugestões que se apresentam como possibilidades para execução das atividades dessa tarefa. Queremos deixar claro que é possível o uso de outros kits e modelo de carrinho, mas para isso, é preciso adaptá-los, para então, atender aos requisitos mínimos para a execução dos experimentos. Como requisito mínimo para que seja possível inserir as programações e o modelo utilizado, deve-se utilizar um aparelho celular, para que o carrinho se movimente. Mais informações sobre as funcionalidades desse carrinho podem ser observadas na descrição da tarefa, a seguir.

Após a finalização da explicação das etapas necessárias para realização da montagem do carrinho, o professor deve dividir as equipes. A cada equipe, precisa ser fornecido um kit de robótica, além das ferramentas necessárias para que os alunos possam realizar suas respectivas montagens. Neste guia, um alicate de bico, uma chave Philips e um ferro de solda poderão ser compartilhados entre as equipes. A figura 28 mostra a montagem do carrinho entre as equipes. Após terminarem, será preciso solicitar que os alunos façam a programação, o que mostramos na construção do protótipo.

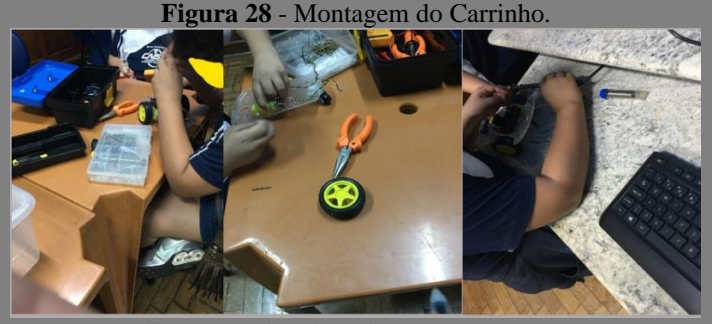

**Fonte**: Elaborado pelos autores (2020).

#### **3.2.5 Simulador Circuitos Elétricos no Tinkecard**

Escolhemos trabalhar com o Tinkecard no projeto, pelo simples fato de termos circuitos que permitem que concretizemos nossos ideais, com ferramentas on-line gratuitas e fáceis de usar. Além disso, com ele é possível a simulação e programação dos *Arduino* e de breadboard. Temos também a possibilidade de utilizarmos módulos padrão para criarmos circuitos complexos. Mostraremos o tutorial de passos utilizados para a simulação e programação.

**1º passo:** Crie uma conta no Tinkecard – Link: https://www.TinkerCad.com. Após, clique no símbolo do Tinkecard, irá aparecer seu perfil e a opção circuits.

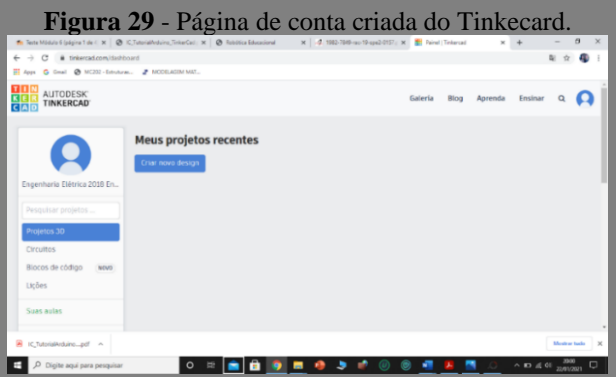

**Fonte**: Elaborado pelos autores (2020).

**Passo 2:** Clique em Circuito -> Criar novo circuito Clique em "+ components" selecione o *Arduino* Uno R3 e arraste para o espaço em branco. Selecione e arraste a breadboard e os demais com componentes necessários para a montagem.

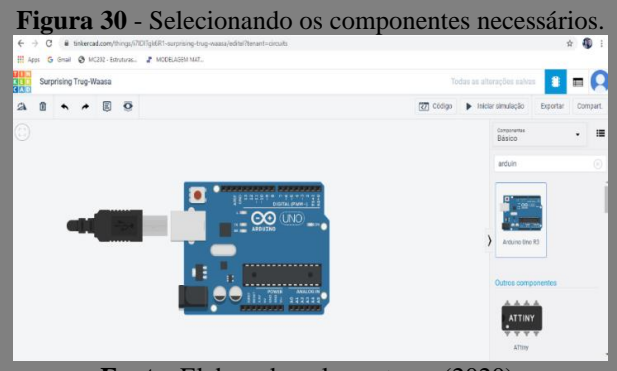

**Fonte**: Elaborado pelos autores (2020).

Depois de montado o circuito, vá para o Code Editor, onde você escreverá o código referente ao seu circuito. Note que, ao lado direito, há um código básico já escrito. É nessa parte que o aluno fará a programação.

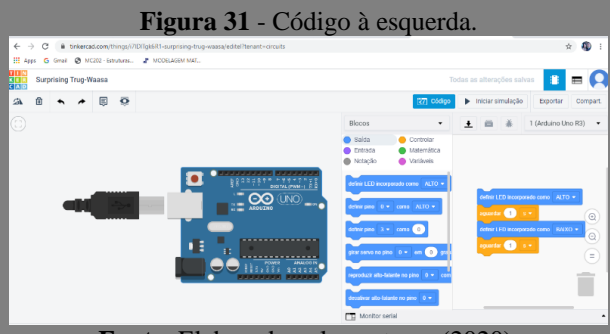

**Fonte**: Elaborado pelos autores (2020).

Após a criação do código, é preciso transferir para o carrinho. Mostraremos, através da figura 32 o momento, em que o código foi transferido pelos alunos.

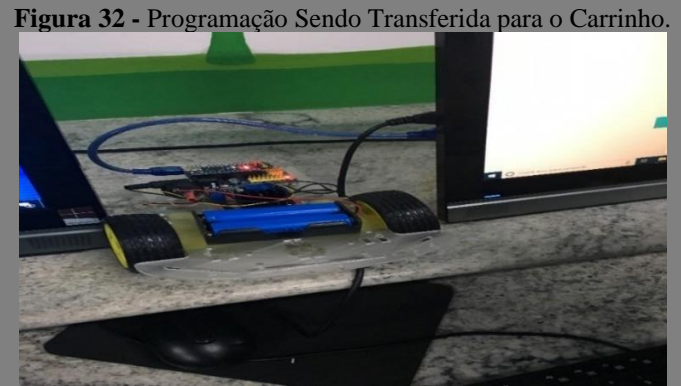

**Fonte**: Elaborado pelos autores (2021).

Uma dica: existem diversos projetos elaborados e fáceis de usar, com códigos abertos e prontos. O professor poderá pesquisar e encontrar o melhor para o tema de sua aula. A figura 33 trata do código usado pelos alunos para fazer com que o carrinho siga em linha reta.

**Figura 33** - Código para o Carrinho.

| rigara so courso para o caminho.                                    |
|---------------------------------------------------------------------|
| Se Sensor $1 = A0$ ; // – fica sempre em cima da linha – anda reto, |
| Se Sensor2= A1 $\pi$ – fica sempre em cima da linha – anda reto,    |
| $\mathcal{N}$ motor A                                               |
| int $ENA = 5$ ;                                                     |
|                                                                     |
| int $IN1 = 8$ ;                                                     |
| int IN2 = 7;                                                        |
| $\mathcal{N}$ motor B                                               |
| int $ENB = 6$ ;                                                     |
|                                                                     |
| int IN3 = 2;                                                        |
| int IN4 = 4;                                                        |
| //Sensors                                                           |
| int sensor $1 = A0$ ;                                               |
|                                                                     |
| int sensor $2 = A1$ ;                                               |
| int razao = $600$ ;                                                 |
| void setup $()$ {                                                   |
| pinMode(ENA,OUTPUT);                                                |
| pinMode(ENA,OUTPUT);                                                |
|                                                                     |
| pinMode(IN1,OUTPUT);                                                |
| pinMode(IN2,OUTPUT);                                                |
| pinMode(ENB,OUTPUT);                                                |
| pinMode(IN3,OUTPUT);                                                |
| pinMode(IN4,OUTPUT);                                                |
|                                                                     |
| Serial.begin(9000);                                                 |
|                                                                     |
| void $loop()$                                                       |
| Serial.println(getSensor(sensor1));                                 |
|                                                                     |
| $\mathcal{U}$ frente();                                             |
| if(getSensor(sensor1)>razao){                                       |
| esquerda();                                                         |
| else if(getSensor(sensor2)>razao){                                  |
|                                                                     |
| direita();                                                          |
|                                                                     |
|                                                                     |
| void frente(){                                                      |
|                                                                     |
| digitalWrite(ENA, 255);                                             |
| digitalWrite(IN1,LOW);                                              |
| digitalWrite(IN2, HIGH);                                            |
| digitalWrite(ENB, 255);                                             |
|                                                                     |
| digitalWrite(IN3,LOW);                                              |
| digitalWrite(IN4, HIGH);                                            |
|                                                                     |
| void direita(){                                                     |
|                                                                     |
| digitalWrite(ENA, 255);                                             |
| digitalWrite(IN1, LOW);                                             |
| digitalWrite(M2, HIGH);                                             |
| digitalWrite(ENB, 0);                                               |
| digitalWrite(IN3, LOW);                                             |
|                                                                     |
| digitalWrite(IN4, HIGH);                                            |
|                                                                     |
| void esquerda(){                                                    |
| digitalWrite(ENA, 0);                                               |
|                                                                     |
| digitalWrite(IN1, LOW);                                             |
| digitalWrite(M2, HIGH);                                             |
| digitalWrite(ENB, 255);                                             |
| digitalWrite(IN3, LOW);                                             |
|                                                                     |
| digitalWrite(IN4, HIGH);                                            |
|                                                                     |
| void parar(){                                                       |
| digitalWrite(ENA, 0);                                               |
|                                                                     |
| digitalWrite(IN1, LOW);                                             |
| digitalWrite(IN2, HIGH);                                            |
| digitalWrite(ENB, 0);                                               |
| digitalWrite(IN3, LOW);                                             |
| digitalWrite(IN4, HIGH);                                            |
|                                                                     |
|                                                                     |
| int getSensor(int sensor){                                          |
| return analogRead(sensor);                                          |
|                                                                     |
|                                                                     |

**Fonte**: Elaborado pelos autores (2021) .

#### **3.2.6 Tarefa – Teste entre os Robôs "Carrinhos"**

Nesta tarefa, o professor deve sugerir a realização dos experimentos práticos do Movimento Retilíneo Uniforme por meio da utilização dos carrinhos montados e já programados pelas equipes. O sentido principal dos experimentos é mostrar, na prática, aos alunos, alguns dos conceitos apresentados na sequência didática, e assim, deixar que eles sejam capazes de observar os fenômenos físicos e matemáticos envolvidos. Na realização destes experimentos, sugerimos a construção de um cenário, empregando materiais alternativos, para simular a trajetória a ser percorrida pelo carrinho. No quadro 5, a seguir, é apresentado o planejamento para o Teste entre os carrinhos.

| $\gamma$ uuur $\upsilon$ - Francjanichto para $\upsilon$ Teste entre os carrinnos.<br>Planejamento para os Testes entre os<br><b>Carrinhos</b> |                                                                                                    |                               |                                                                                                    |  |
|----------------------------------------------------------------------------------------------------|----------------------------------------------------------------------------------------------------|-------------------------------|----------------------------------------------------------------------------------------------------|--|
| Duração da aula: 2<br>horas                                                                                                    | <b>Objetivo das Atividades</b>                                                                                                    | Duraçã<br>$\Omega$            | <b>Recursos</b>                                                                                                    |  |
| <b>Atividades de Ensino</b>                                                                                                    | A. E.1 - Ler e Explicar os<br>objetivos dos dois experimentos<br>(Velocidade constante e Variada)<br>que deverão ser realizados.<br>A. E2 - Explicar<br>$\Omega$<br>funcionamento dos recursos que<br>serão utilizados na coleta de<br>dados dos experimentos (APP<br>celular, Imãe Filmadora). | A.E.1-30min.<br>A.E.2-30 min. | I -Aparelho celular;<br>II - Aplicativo<br><b>Bluetooth RC</b><br>Controller;<br>III - Cenário - Trajetória<br>de deslocamento. |  |
| Atividade de<br><b>Aprendizagem</b>                                                                                                    | A. A. 1- Realizar<br>cada<br>experimento proposto 3 vezes. 1<br>-Velocidade Constate; 2.                                                                                                    | $A.A.01 - 1$ horas.           |                                                                                                    |  |
| <b>Resultados</b><br>Pretendidos na<br><b>Aprendizagem</b>                                                                                     | - Compreender o processo de deslocamento do carrinho construído.<br>- Identificar os conceitos de velocidade (e implicações) nos experimentos realizados.<br>- Diferenciar os fenômenos observados nos experimentos (MRU).                                                                      |                               |                                                                                                    |  |
| Avaliação                                                                                                    | Deve-se levar em consideração a concretização dos experimentos propostos nesta<br>tarefa e sua aprendizagem.                                                                                                    |                               |                                                                                                    |  |

**Quadro 5** - Planejamento para o Teste entre os Carrinhos.

**Fonte**: Elaborado pelos autores (2021).

## **Procedimentos de Execução**

Para executar esta tarefa, primeiramente, os alunos devem receber a explicação sobre cada um dos experimentos. Além disso, o professor deve apresentar todos os procedimentos necessários para sua realização, desde a apresentação de todos os recursos indispensáveis para registrar os dados dos experimentos. No quadro 6 é apresentada a sugestão de uma atividade quepode serrealizada através desse manual:

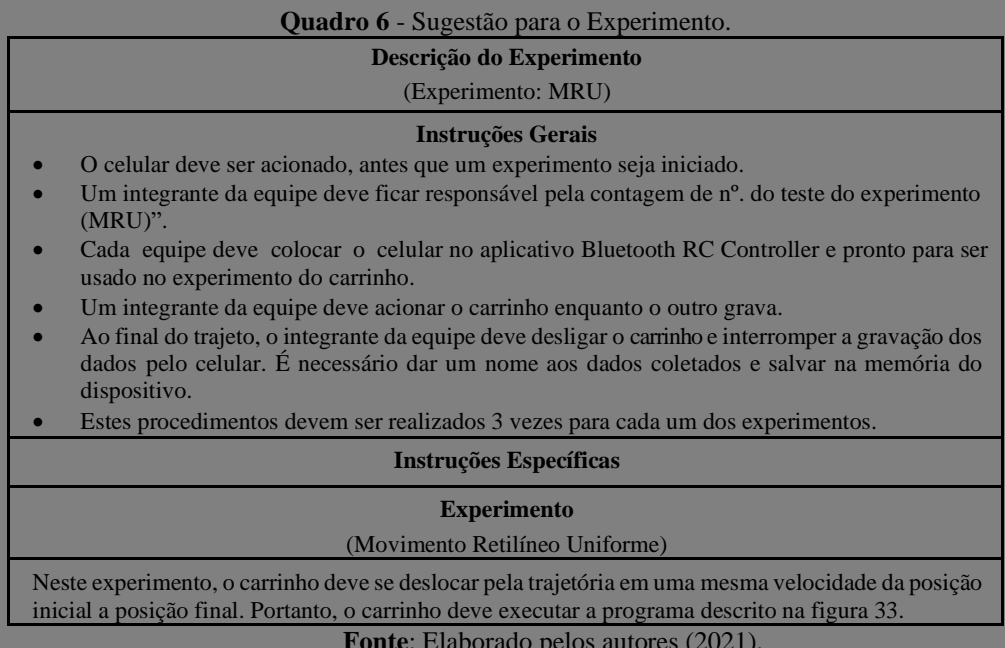

**Fonte**: Elaborado pelos autores (2021).

É importante realizar a apresentação detalhada das funcionalidades dos recursos que devem ser utilizados na coleta dos dados das atividades, tais como informações do manuseio do aplicativo Bluetooth RC Controller e o celular, que será usado para gravar o experimento. A figura 34 mostra este manuseio. É preciso construir o cenário para a realização das atividades. Ao pensarmos nesta arte, sugerimos que sobre o piso da escola sejam coladas folha brancas A4, e sobre elas, no centro, seja colada fita adesiva preta. Outra possibilidade é pedir aos alunos que criem uma pista de papelão, ou ainda, utilizar um piso branco, e sobre ele, colar fita adesiva preta, como mostra a figura 34.

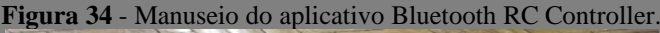

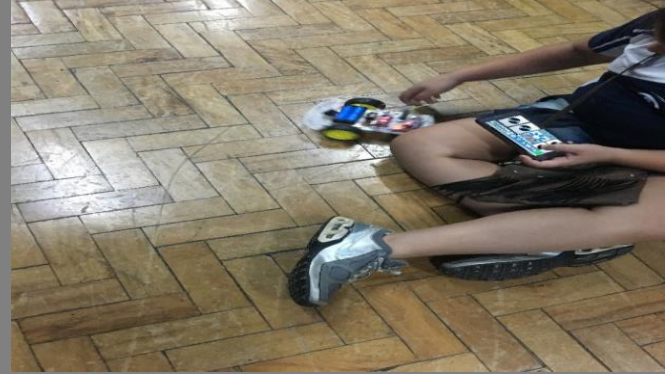

**Fonte**: Elaborado pelos autores (2021)

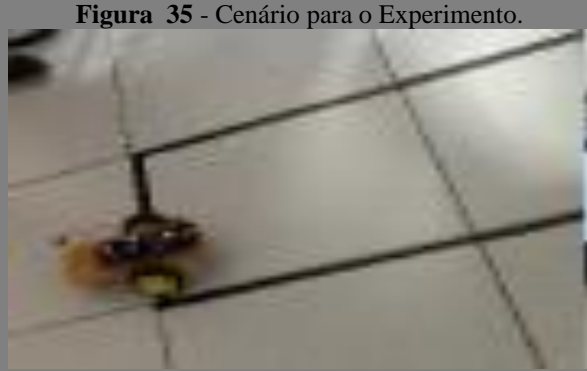

**Fonte**: Elaborado pelos autores (2021)

Outra dica importante está relacionada ao posicionamento do aparelho utilizado para a gravação dos experimentos. Procure gravar com o celular na horizontal, caso deseje assistir às cenas em aplicativos como o YouTube ou o Vimeo e na TV ou tela do computador. Se o seu vídeo vai para as redes sociais ou aplicativos como o Snapchat, a dica é usar a orientação vertical. Procure manter seu smartphone imóvel enquanto grava.

## **3.2.7 Atividade Experimental de MRU e Construções dos Gráficos**

Nesta tarefa, o professor deve propor que os dados coletados sejam analisados, utilizando a planilha do Excel, diante das anotações e gravações. A prioridade, aqui, é permitir que os alunos consigam visualizar aspectos importantes dos experimentos através das informações geradas pela planilha a partir do processamento dos dados coletados. Para isso, o professor precisa mostrar os instrumentos que devem ser utilizados para analisar os dados coletados através das anotações realizadas e dos vídeos gravados. No quadro 7, a seguir, apresentamos o planejamento dessa tarefa.

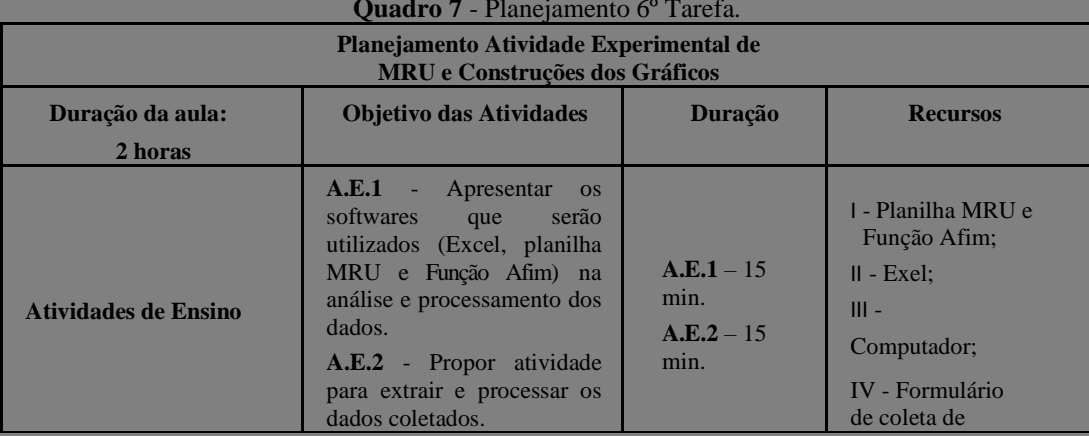

**Quadro 7** - Planejamento 6º Tarefa.

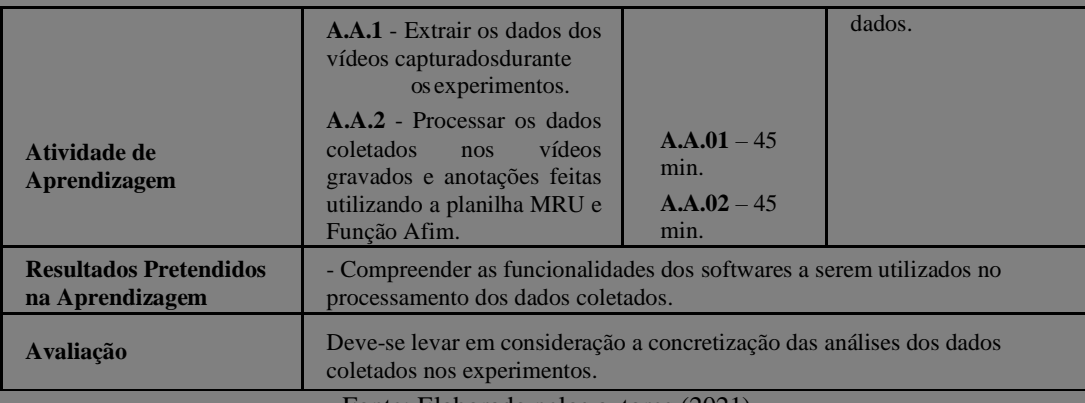

Fonte: Elaborado pelos autores (2021)

#### **Procedimentos de execução**

Para execução das atividades propostas nesta tarefa, primeiramente, os alunos devem receber orientações de como utilizar os recursos tecnológicos necessários para o processamento dos dados coletados. Diante disso, é preciso que o professor apresente a tela de interação com a planilha MRU e Função Afim indicada na Apresentação dos recursos tecnológicos. Com a tela aberta, o docente deve mostrar aos alunos onde os dados coletados devem ser inseridos, e por decorrência, gravados na planilha.

Logo após, é necessário apresentar aos alunos as ferramentas que serão utilizadas para extrair os dados coletados nos experimentos. Através dos vídeos e das anotações, coletar o tempo decorrido no deslocamento do carrinho entre uma posição e outra, e assim identificar o momento exato da saída e chegada do carrinho no instante final da trajetória. Porém, para o registro dos tempos encontrados nas gravações, sugerimos a utilização de um formulário que ajude na organização e compreensão dos alunos. A figura 36 mostra um exemplo de formulário que pode ser usado para organização dos dados extraídos.

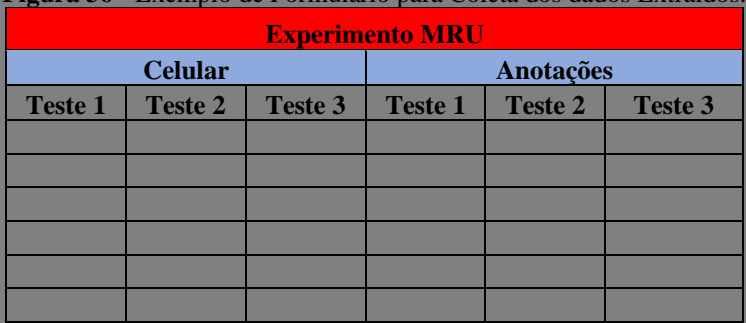

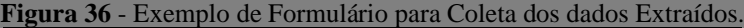

**Fonte**: Elaborado pelos autores (2021).

Para esta tarefa, é preciso ter, pelo menos, um computador por equipe, com o software devidamente instalado. Peça aos alunos que criem uma pasta na área de trabalho do dispositivo e coloquem nessa pasta todos os arquivos (planilhas e vídeos) a serem usados na tarefa. Já finalizado esse procedimento, os alunos devem inserir as informações e interagir com a planilha na criação dos gráficos MRU e Função Afim e processar os dados coletados. Além disso, podese trabalhar com esta planilha utilizando a sequência didática mostrada na apresentação das ferramentas de avaliação e Recursos tecnológicos.

## **3.2.8 Questionário**

Na última tarefa, sugerimos que o professor realize uma investigação sobre a satisfação e aprendizagem dos alunos quanto as aulas teórico-prática realizadas com a robótica no ensino de matemática e física. Para isso, recomenda-se que o professor elabore e aplique um questionário que lhe permita verificar a semelhança dos conceitos correlacionados a MRU e Função Afim após a realização das tarefas. Sendo assim, indicamos que use a sequência didática apresentada na apresentação das ferramentas de avaliação e Recursos tecnológicos. Com essa sequência didática é possível verificar se houve alguma mudança significativa do modo de entendimento dos alunos sobre os conceitos trabalhados. O quadro 8, a seguir, apresenta um planejamento para a criação do questionário.

| Planejamento para o Questionário                                 |                                                                                 |                                                                         |                           |  |  |
|------------------------------------------------------------------|---------------------------------------------------------------------------------|-------------------------------------------------------------------------|---------------------------|--|--|
| Duração da<br>aula:<br>2 horas                                   | Objetivo das<br><b>Atividades</b>                                               | Duração                                                                 | <b>Recursos</b>           |  |  |
| Atividades de Ensino                                             | A. E. $16$ — Ler e<br>explicar o objetivo do<br>questionário.                   | $A.E.16 - 15 min.$                                                      | I - Diagnóstico<br>final: |  |  |
| Atividade de<br>Aprendizagem                                     | $A.A.11 - Elaborar$<br>Questionário.<br>$A.A.12 -$ Responder<br>o Questionário. | $A.A.11 - 45 min.$<br>$A.A.12 - 60 min.$                                | III - Questionário;       |  |  |
| <b>Resultados</b><br>Pretendidos na<br>Aprendizagem<br>Avaliação | alunos após a aplicação dos experimentos.                                       | Esta aula será utilizada apenas para investigarmos os conhecimentos dos |                           |  |  |

**Quadro 8** - Planejamento para o Questionário.

**Fonte**: Elaborado pelos autores (2021)

#### **Procedimentos de Execução**

Inicialmente, o professor deve elaborar e aplicar um questionário, para verificar o nível de satisfação dos alunos em relação às propostas de atividades realizadas no experimento, em geral. Isso irá permitir que o professor possa identificar lacunas na estruturação e organização das atividades. Para a elaboração dos questionários, sugerimos a utilização do Google Forms, como mostramos, haja vista os passos necessários para criação de um formulário, que se encontra na apresentação das ferramentas de avaliação e recursos tecnológicos. A seguir, apresentamos exemplos de algumas perguntas que podem ser inseridas para o diagnóstico final com os alunos, no quadro 9.

#### **Quadro 9** - Exemplos de Questoes para o Questionário. **Exemplos Questões para o Questionário**

- Como você classifica as atividades com aprendizagem intuitiva de dados que você participou ao criar o carrinho usando o *Arduino* para programá-lo?
- ( ) Ótimo
- ( ) Bom
- ( ) Regular
- ( ) Ruim
- ( ) Péssimo
- Você considera ter aprendido alguma coisa? O quê? Comente sua resposta. \_\_\_\_\_\_\_\_\_\_\_\_\_\_\_\_\_\_\_\_\_\_\_\_\_\_\_\_\_\_\_\_\_\_\_\_\_\_\_\_\_\_\_\_\_\_\_\_\_\_\_\_\_\_\_\_\_\_\_\_\_\_\_\_\_\_\_\_\_\_
	- Considerando minha aprendizagem durante as atividades com o carrinho, considero que é possível utilizar essa estratégia em sala de aula, você:
- ( ) Concorda totalmente
- ( ) Concorda
- ( ) Não tem opinião formada
- ( ) Discorda
- ( ) Discorda totalmente
	- Diante da criação do objeto "carrinho" e realizada a competição com as equipes, você conseguiu construir algum conhecimento físico e matemático?
- $( )$  Sim, qual?

( ) Não

- A construção do carrinho robô despertou-me interesse em aprender Física e Matemática. Você:
- ( ) Concorda totalmente
- ( ) Concorda
- ( ) Não concorda, nem discorda
- ( ) Discorda
- ( ) Discorda totalmente
	- A construção do carrinho robô criado com a placa *Arduino* despertou-me interesse em construir meu próprio protótipo. Protótipo é o mesmo que aquilo que serve de modelo para futuras criações. Você:
- ( ) Concorda totalmente
- ( ) Concorda
- ( ) Não concorda, nem discorda
- ( ) Discorda
- ( ) Discorda totalmente
	- Como você classifica o seu aprendizado na construção do carrinho robô? Aacredita que ao construir este protótipo pouco contribuiu para o seu aprendizado?
- ( ) Concorda totalmente

( ) Concorda

( ) Não concorda, nem discorda

- ( ) Discorda
- ( ) Discorda totalmente
	- Ao assimilar a construção do carrinho robô com os conhecimentos abordados dos conceitos físicos e matemáticos, você acredita que conseguiu construir conhecimento após a finalização do protótipo?
- ( ) Concorda totalmente
- ( ) Concorda
- ( ) Não concorda, nem discorda
- ( ) Discorda
- ( ) Discorda totalmente

**Fonte**: Elaborado pelos autores (2020)

Inserimos o questionário completo na apresentação das ferramentas de avaliação e recurso tecnológico, caso o professor queira utilizá-lo como ferramenta de avaliação.

#### **3.2.9 Site - Descrição do Produto Educacional**

Estará disponível para acesso pela internet o site de Robótica Educacional que foi criado em uma plataforma gratuita e acessado através do endereço https://sites.google.com/view/robticamat/. A criação do site é bastante acessível, mesmo para as pessoas que não entendem de programação, porque se trata de uma plataforma que propõe modelos para gestão de organização de conteúdos. Nesse seguimento, qualquer pessoa poderá usar, por ser uma ferramenta interessante. Será uma opção para educadores trabalharem com seus educandos. Para o site de Robótica Educacional, pensamos em vários conteúdos, de diversos formatos e diferentes informações sobre a temática, com a possibilidade de relação com os usuários. Desse modo, colocamos textos informativos, vídeos dos trabalhos dos educandos sobre o tema, software utilizado na pesquisa para formação dos gráficos, fotos dos trabalhos sobre Robótica, sequência didática e o questionário respondido pelos discentes.

Esperamos que, com a criação do site, após a finalização do projeto de mestrado, o número de acesso cresça e o mesmo continue sendo fonte de informações a quem possa interessar, interligando a construção do conhecimento acerca do uso da Robótica Educacional no ensino de Física e Matemática. Mostramos a construção do site RoBóticaMat a partir do seu início. A seguir, uma sequência de figuras printadas que aparecem sua organização e conteúdo.

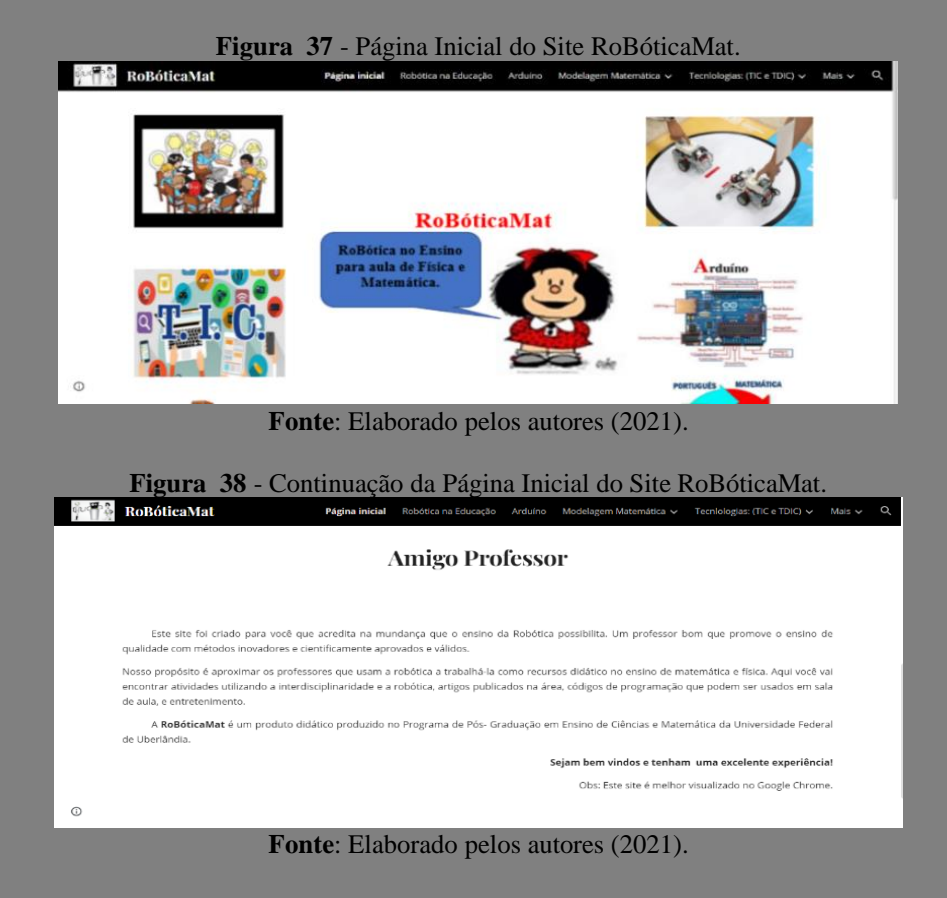

#### **Figura 339** - Link Robótica na Educação.

#### **RoBóticaMat** Sobre Robótica Educacional: .<br>acão de mestrado que foi escrita para apres Os textos aguí apres ntados fazem r ntar esse produto educacional. O objetivo, com isso, é apresentar o texto em formato alternativo, de modo que fique disponível àqueles que consultarem esse siti A Robótica pode ser entendida como sendo a "ciência e técnica da construção e do emprego de robôs", se buscarmos uma explicação do termo em<br>exicutar ações e movimentos sendinição dá conta de que, em linhas gerais, trata-se acordo com Martins (1993), o robô é um dispositivo mecânico e eletrônico que realiza tarefas automaticam ediante programação. Essa ação pode contar com uma supervisão humana feita de forma direta por meio da utilização de um programa predefinido ou, então, utilizando técnicas de inteligência artificial que regem regras de comando. Os robôs podem ser utilizados em muitas atividades que se assemelham ao trabalho humano, ou seja, podem realizar coisas de forma a substituírem<br>ou estenderem a ação humana. Isso pode ser dar em diferentes contextos, tais c Sabemos, então, que a Robótica pressupõe a programação de dispositivos mecânicos e eletrônicos para realizarem tarefas sob comando.  $\alpha$ **Fonte**: Elaborado pelos autores (2020)

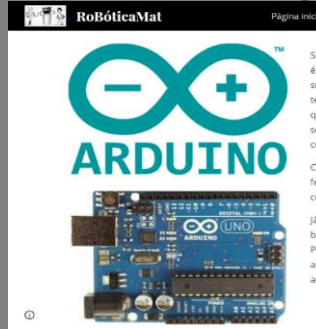

#### **Figura 40** - Link *Arduino*. Robótica na Educação Ard

Segundo o site oficial do produto, o Arduino (sem acento) é uma plataforma de hardware livre que Signundo o site oficial do produto, o Arduino (sem acento) é uma plataforma de hardware livre que<br>é comumente chamada no Brasil de Arduino (com acento) e constitui-se de uma placa única, com<br>suporte de entrada/saída embut

nática  $\sqrt{ }$  Tecnlologias: (TIC e TDIC)  $\sqrt{ }$  Mais  $\sqrt{ }$ 

Com o uso do "Kit Robótico", devemos salientar que o Arduíno por si só não se constitui na ferramenta em si pois há a necessidade da utilização de softwares e hardwares específicos para a<br>constituição definitiva das atividades.

já o kit arduino, desenvolvido em projetos anteriores de iniciação científica, representa um kit de baixo custo e fácil aquisição. Utiliza a arquitetura Arduino que possui hardware e software abertos.<br>Possui vastas biblio

**Fonte**: Elaborado pelos autores (2020).

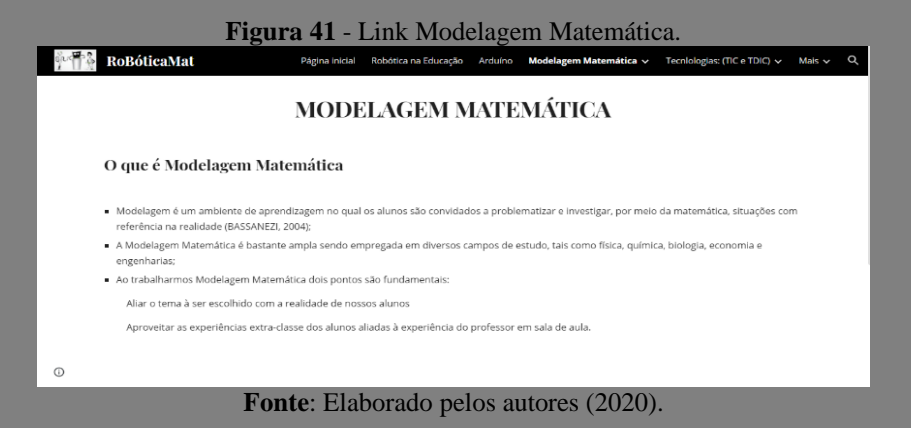

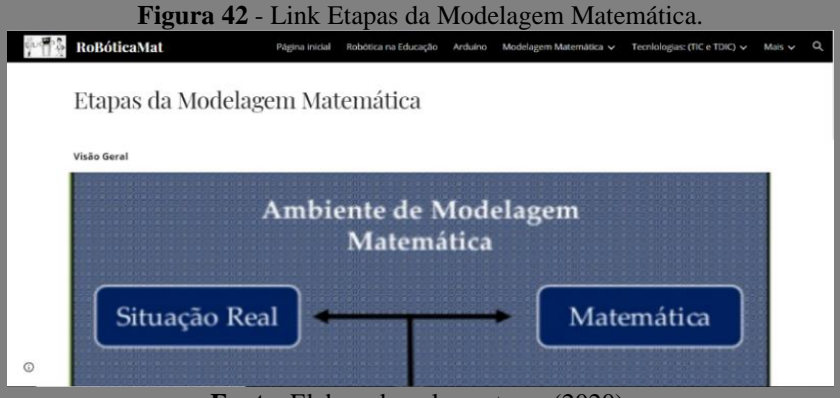

**Fonte**: Elaborado pelos autores (2020).

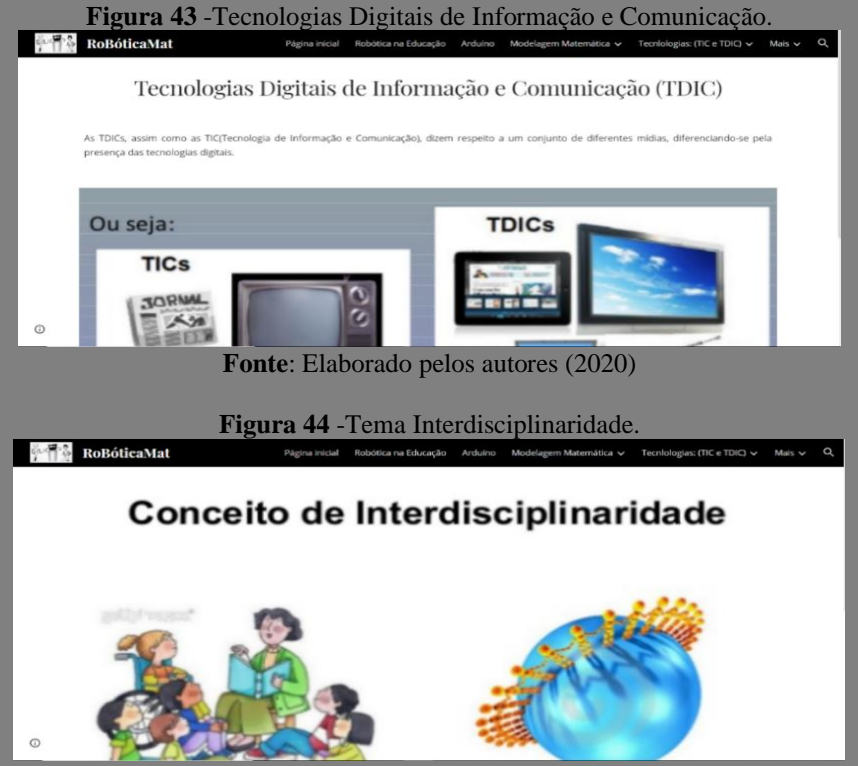

**Fonte**: Elaborado pelos autores (2020).

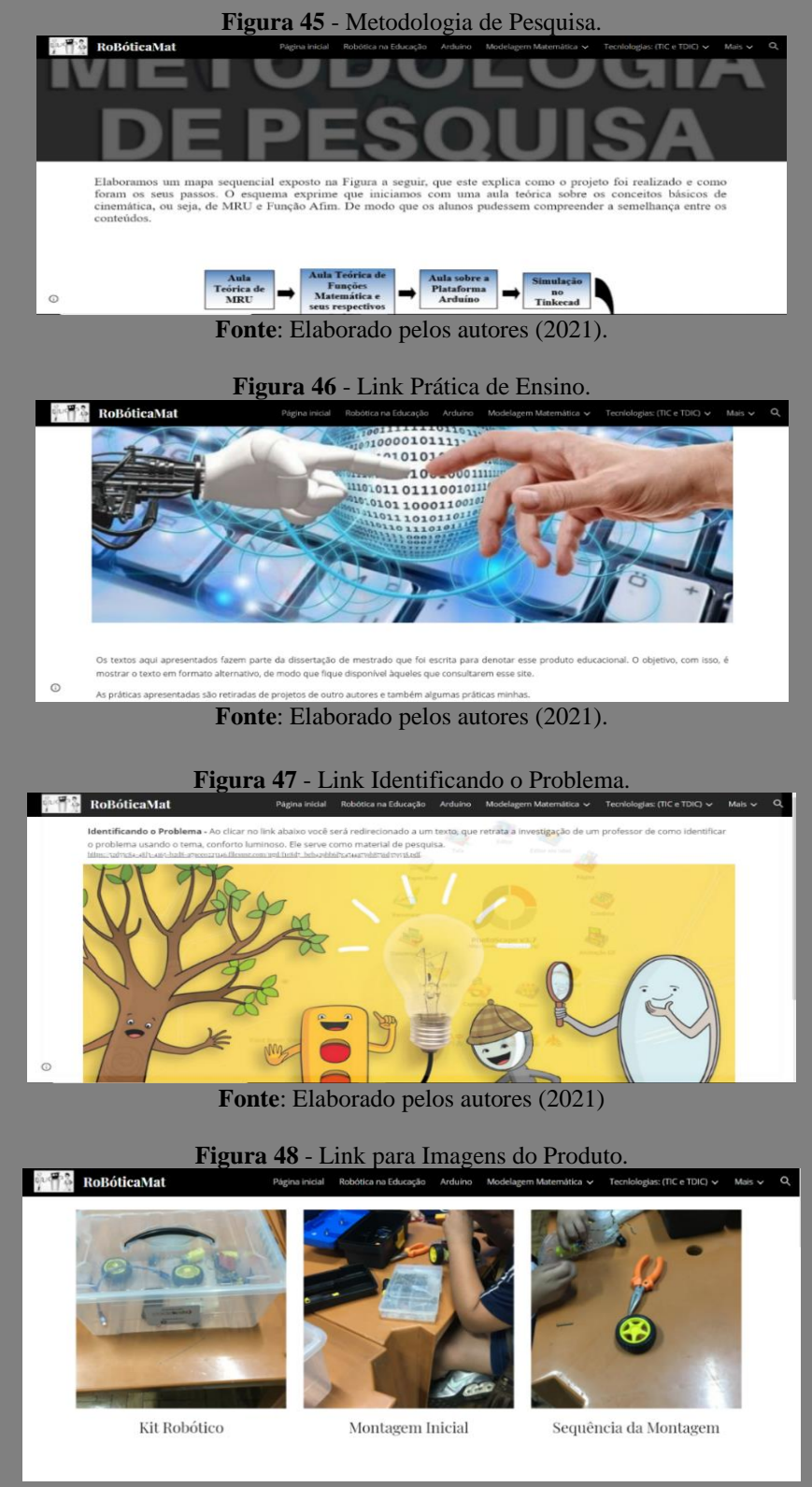

**Fonte**: Elaborado pelos autores (2021).

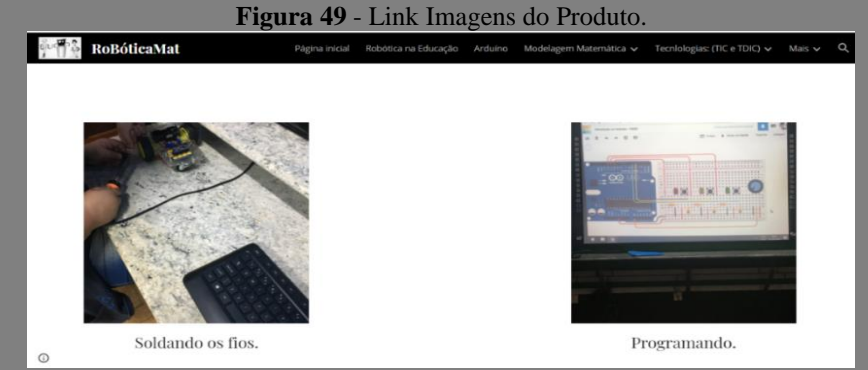

**Fonte**: Elaborado pelos autores (2021).

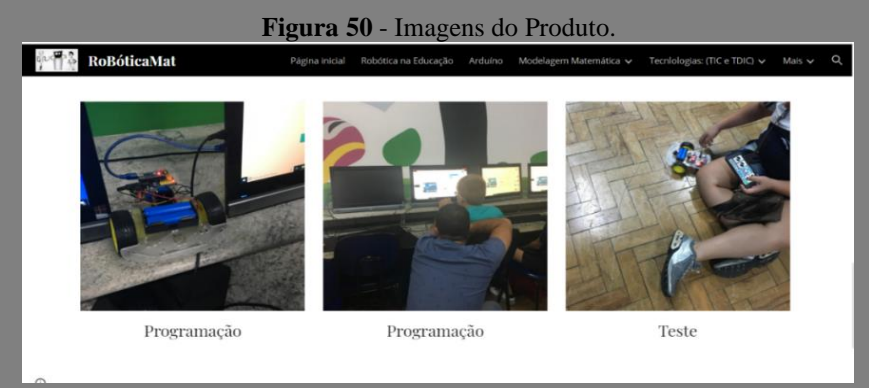

**Fonte**: Elaborado pelos autores (2020)

#### **3.3 Sobre os Autores**

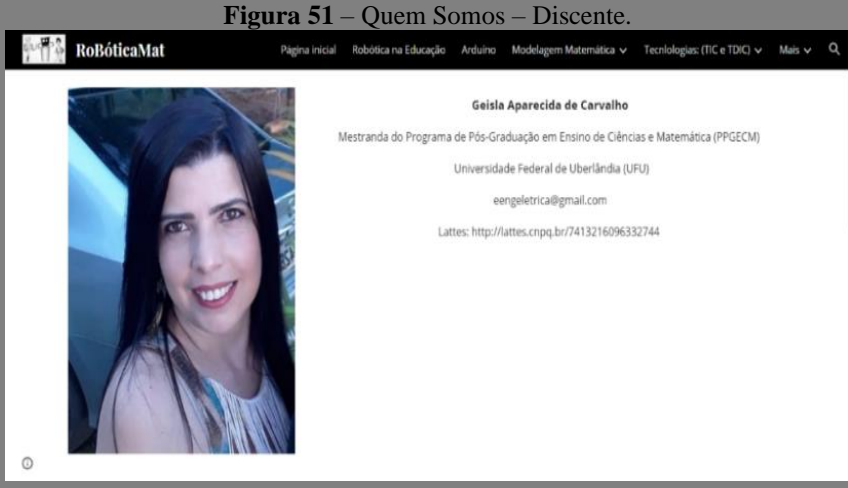

**Fonte**: Elaborado pelos autores (2020)

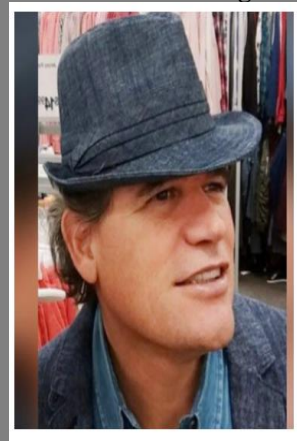

#### **Figura 52** – Quem Somos – Orientador.

Prof. Dr. Arlindo José de Souza Junior

Famat - Universidade Federal de Uberlândia.

Programa de Pós - Graduação em Ensino de Ciências e Matemática (PPGECM)

arlindoufu@gmail.com

http://lattes.cnpq.br/9047733954063404

**Fonte**: Elaborado pelos autores (2021).

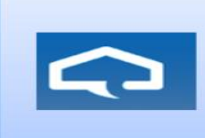

O Programa de Pós-Graduação em Ensino de Ciências e Matemática (PPGECM) - Universidade Federal de Uberlândia (UFU) é administrado pelo consórcio formado pelo Instituto de Física, Instituto de Química, Faculdade<br>de Ciências Integradas do Pontal e Faculdade de Matemática.

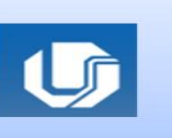

BABBIE, Earl. **Métodos de Pesquisa de Survey.** (trad. de Guilherme Cezario). Belo Horizonte: UFMG, 2003.

BARROS, A. J. S.; LEHFELD, N. A. S. **Fundamentos de Metodologia Científica.** 3 ed. São Paulo: Pearson Prentice Hall, 2007.

JESUS, V. L. B. de; SASAKI, D. G. G. Uma visão diferenciada sobre o ensino de forças impulsivas usando um smartphone. **Revista Brasileira de Ensino de Física**, v. 38, n.1, 1303. 2016.

LIKERT, R. (1932). **A Technique for the Measurement of Attitudes. Archives of Psychology,** 22(140), 1-55.

MENDES, C. M. A Pesquisa on-line: Potencialidades da Pesquisa Qualitativa no Ambiente Virtual. **Hipertextus Revista Digital**, UFPE, v.2, p.01-09, 2008.

NOVELLI, A. L. R. **Pesquisa de Opinião.** In: DUARTE, J.; BARROS, A. (Org.). Métodos e Técnicas de Pesquisa em Comunicação. São Paulo: Atlas, 2009.

YAVUZ, A.; TEMIZ, BK. (2016). **Detecting interferences with iOS applications to measure speed of sound.** Phys. Educ. 51: 015009.

ZABALA, A. **A Prática Educativa:** Como Ensinar. Porto Alegre: Artmed, 1998.